<span id="page-0-0"></span>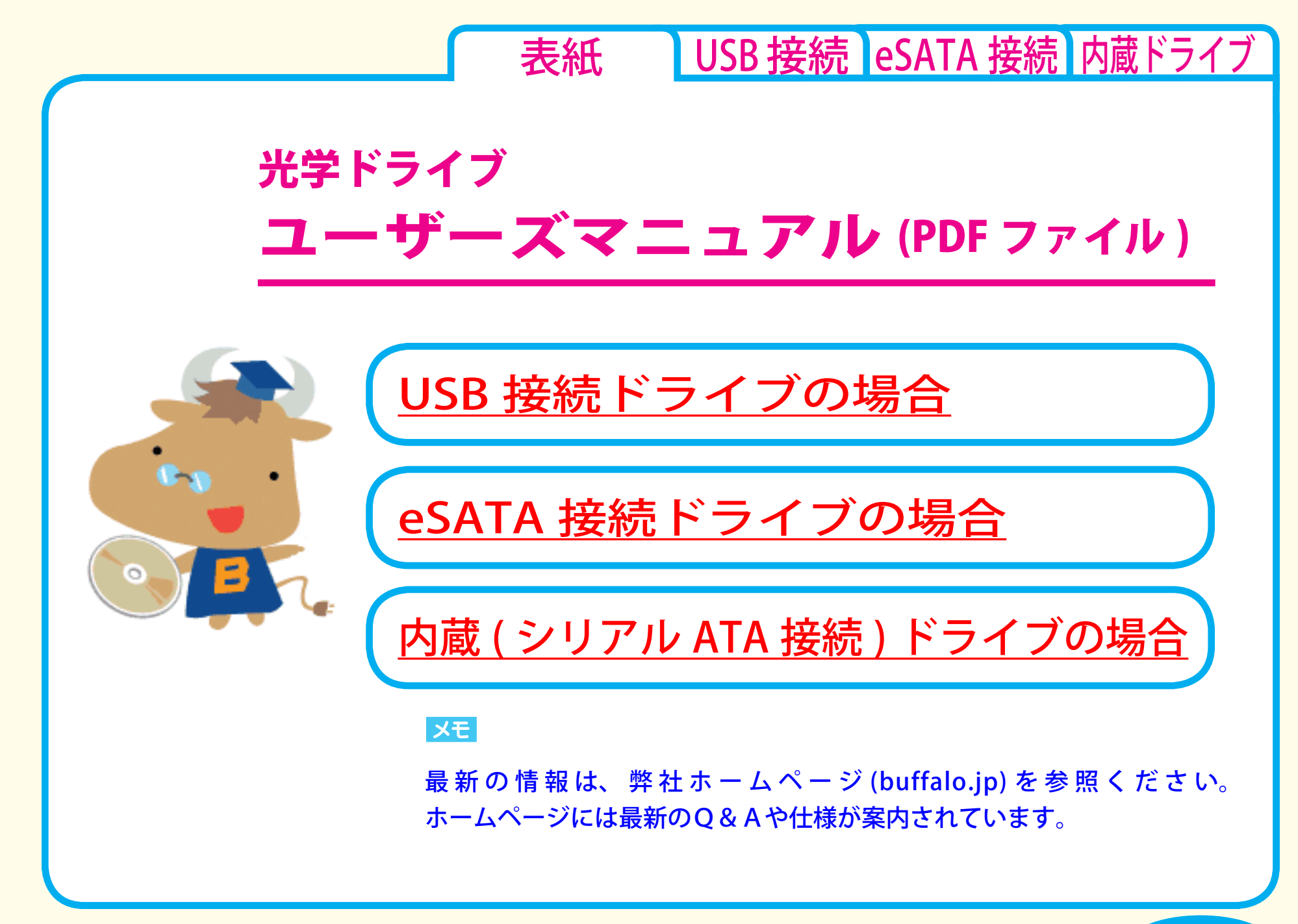

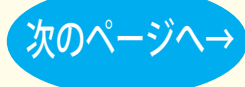

<span id="page-1-0"></span>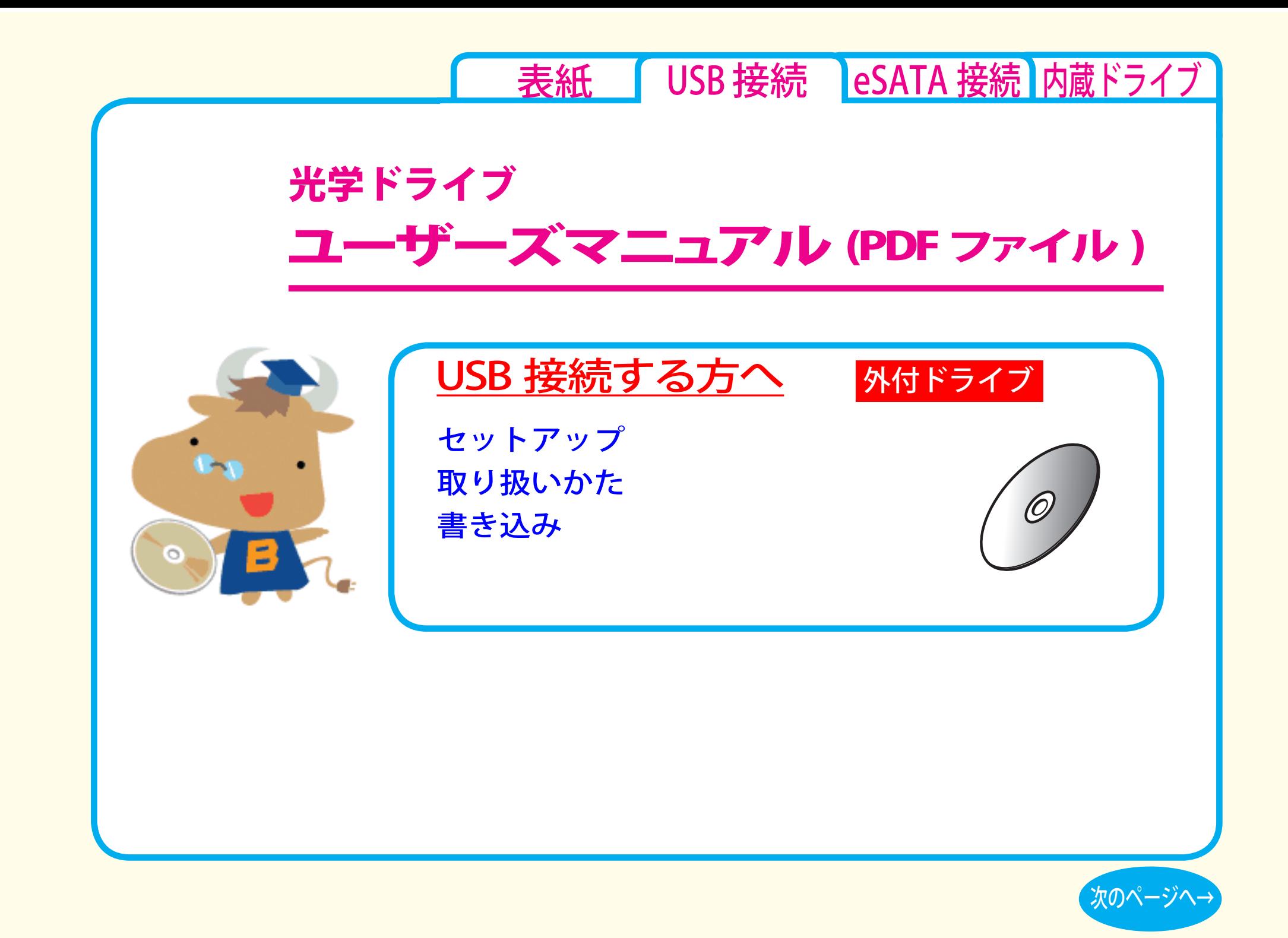

<span id="page-2-0"></span>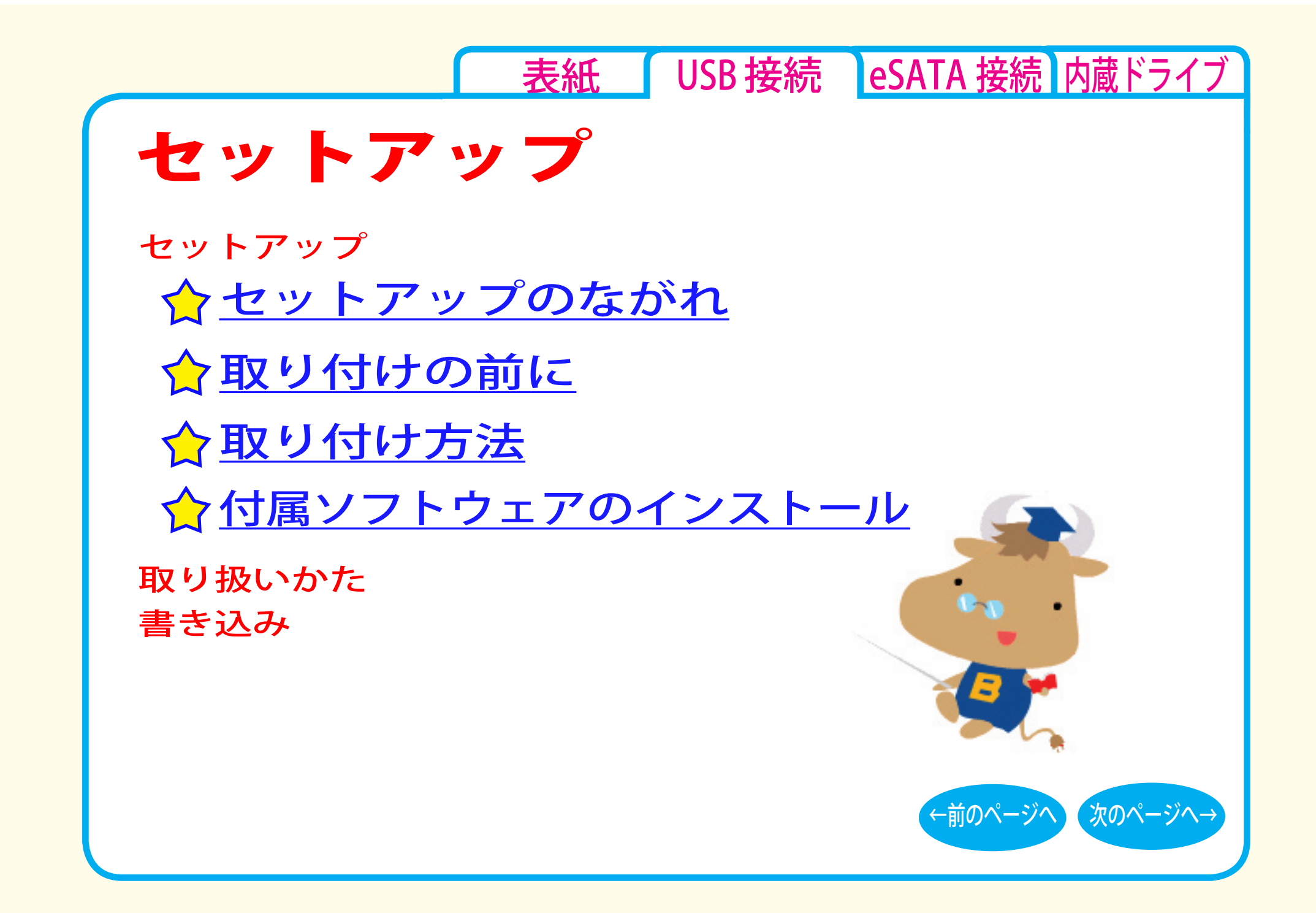

<span id="page-3-0"></span>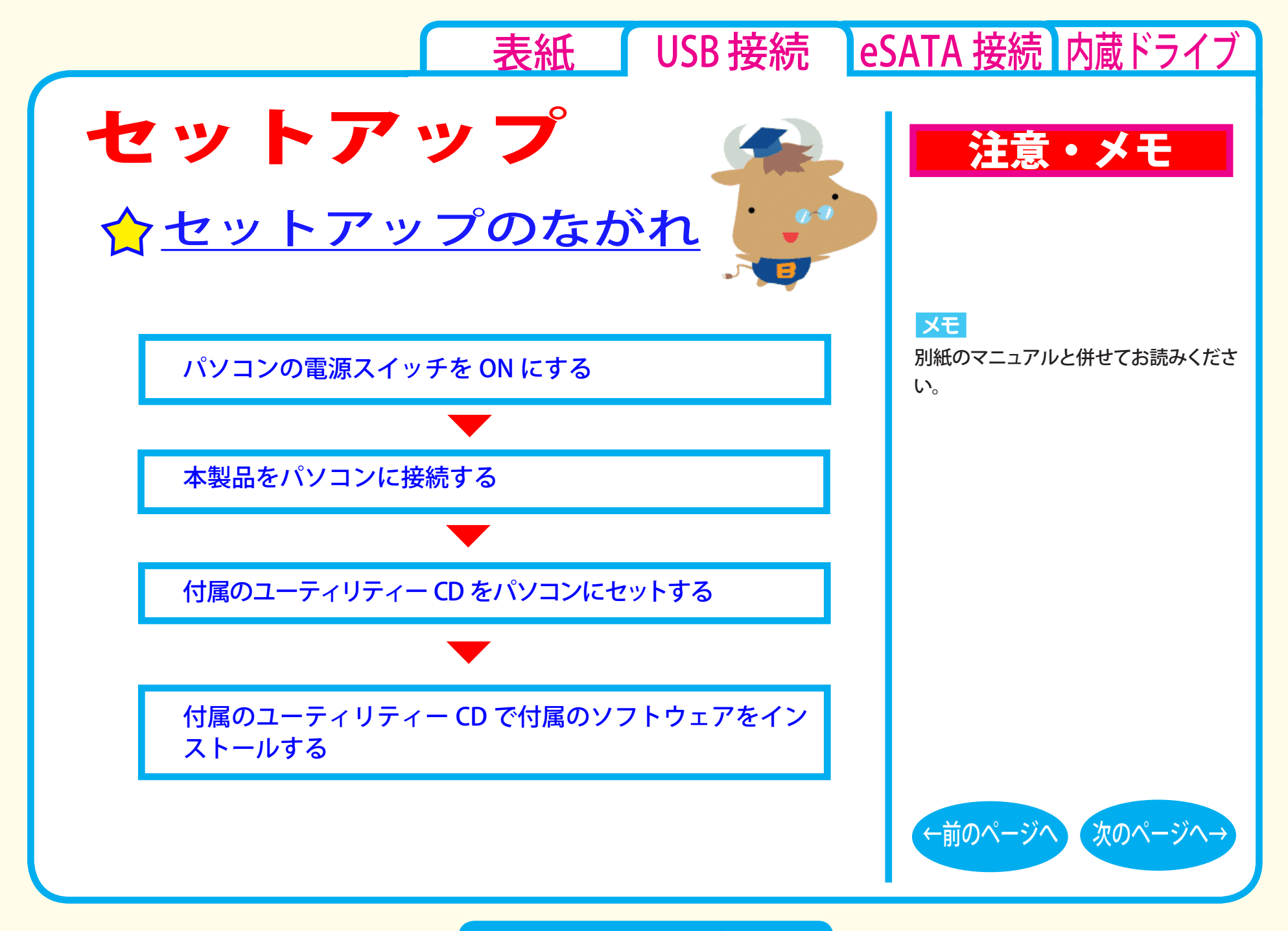

セットアップ - ①

## <span id="page-4-0"></span>取り付けの前に

本製品をパソコンに取り付ける前に、次の事項にご注意ください。

- ●本製品を取り付ける前に、ハードディスク内の大切なデータを他 のメディアにバックアップ (保存)し、すべてのアプリケーション を終了してください。
- ●パソコン本体に USB コネクターが装備されていないときは、弊社 製 USB インターフェースを別途ご用意ください。
- ●本製品は、パソコン本体の省電力機能(サスペンド機能、スリープ 機能など)には対応していません。 パソコンの省電力機能は必ず無効に設定してください。
- ●パソコンおよび周辺機器の取り扱い上の注意や各種設定は、各 マニュアルを参照してください。
- ●パソコンおよび本製品は精密機器です。別紙のマニュアルに記 載されている「安全にお使いいただくために必ずお守りくださ い」を必ず参照してください。

## 注意・メモ

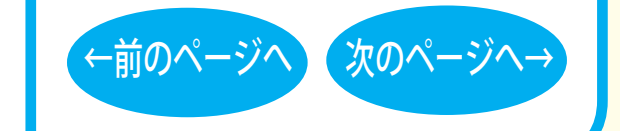

セットアップ - ②

<span id="page-5-0"></span>●本製品で書き込みをしているときは、USB ケーブルに触れない でください。書き込み中にケーブルを抜き差しすると、正常に 書き込めません。

●本製品は、USB3.0 または USB2.0 で接続してください。USB1.1 には対応しておりません。

●お使いのパソコンにライティングソフトウェアやパケットライト ソフトウェアがインストールされている場合は、付属ソフトウェ アをインストールする前にアンインストールしてください。

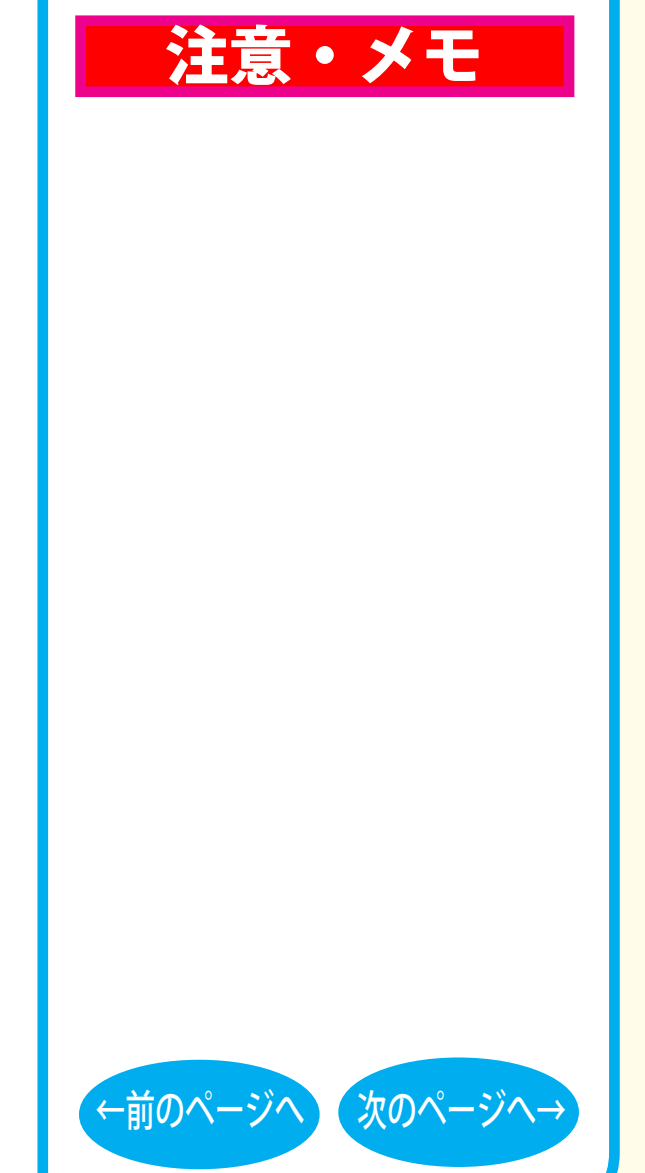

[表紙](#page-0-0) USB 接続 [eSATA 接続](#page-27-0) [内蔵ドライブ](#page-52-0)

## セットアップ - ③

<span id="page-6-0"></span>☆取り付け方法

別紙のマニュアルを参照して、本製品を取り付けます。 取り付けが完了すると、本製品のデバイスが、デバイスマネージャ に登録されます ( デバイス名は製品によって異なります )。

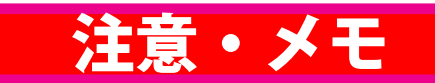

#### **XE**

- ・別紙のマニュアルを参照してセット アップしてください。
- ・登録されるデバイス名については仕 様を参照してください。
- ・デバイスマネージャの表示のさせ方 については Windows のヘルプを参 照してください。

#### |注意|

必ず付属のケーブルで接続してくださ い。付属品以外のケーブルでの使用は、 弊社では保証しておりません。

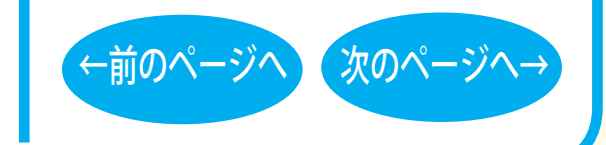

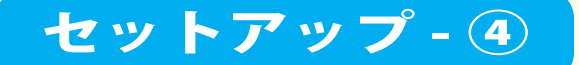

<span id="page-7-0"></span>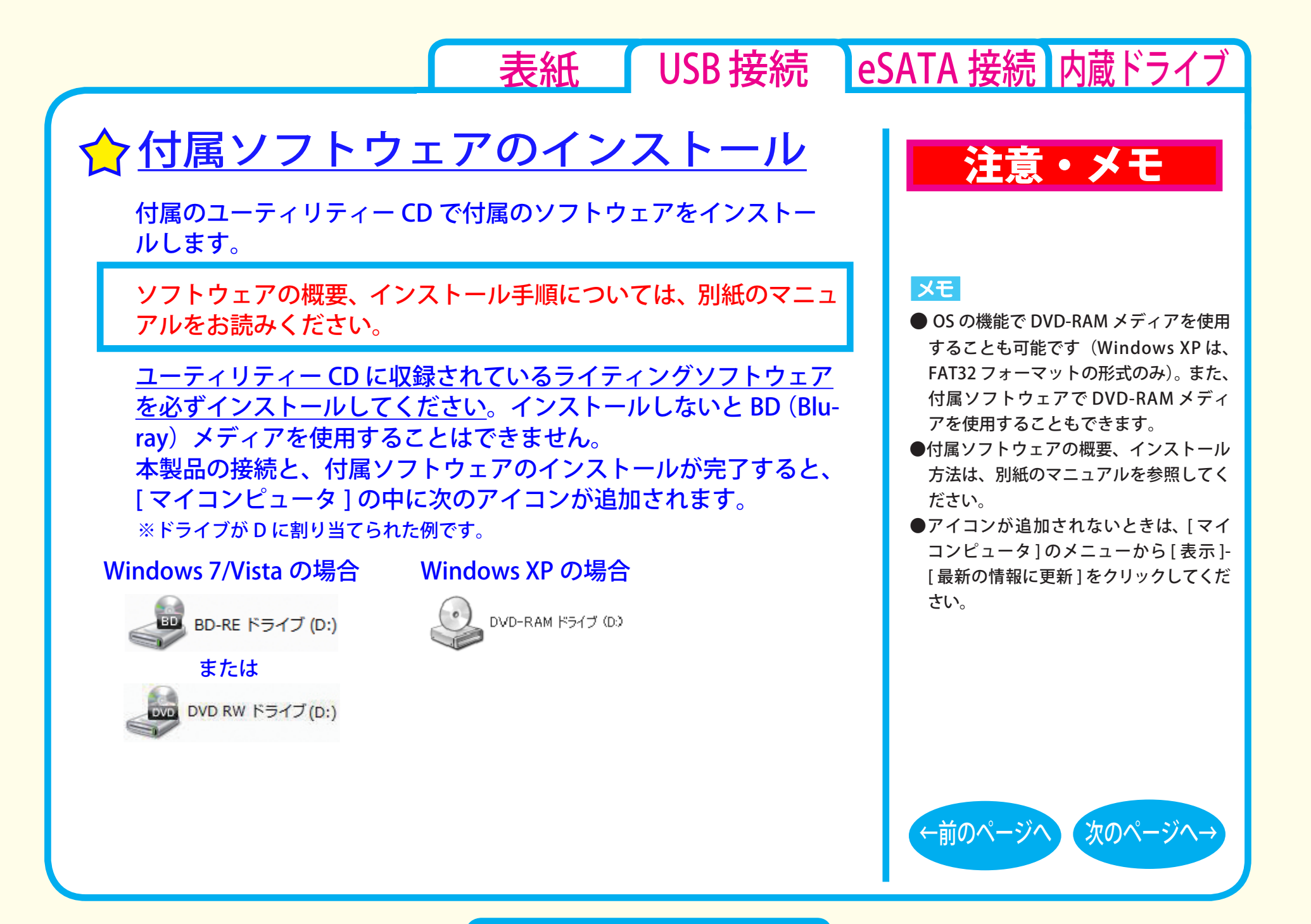

## セットアップ - ⑤

<span id="page-8-0"></span>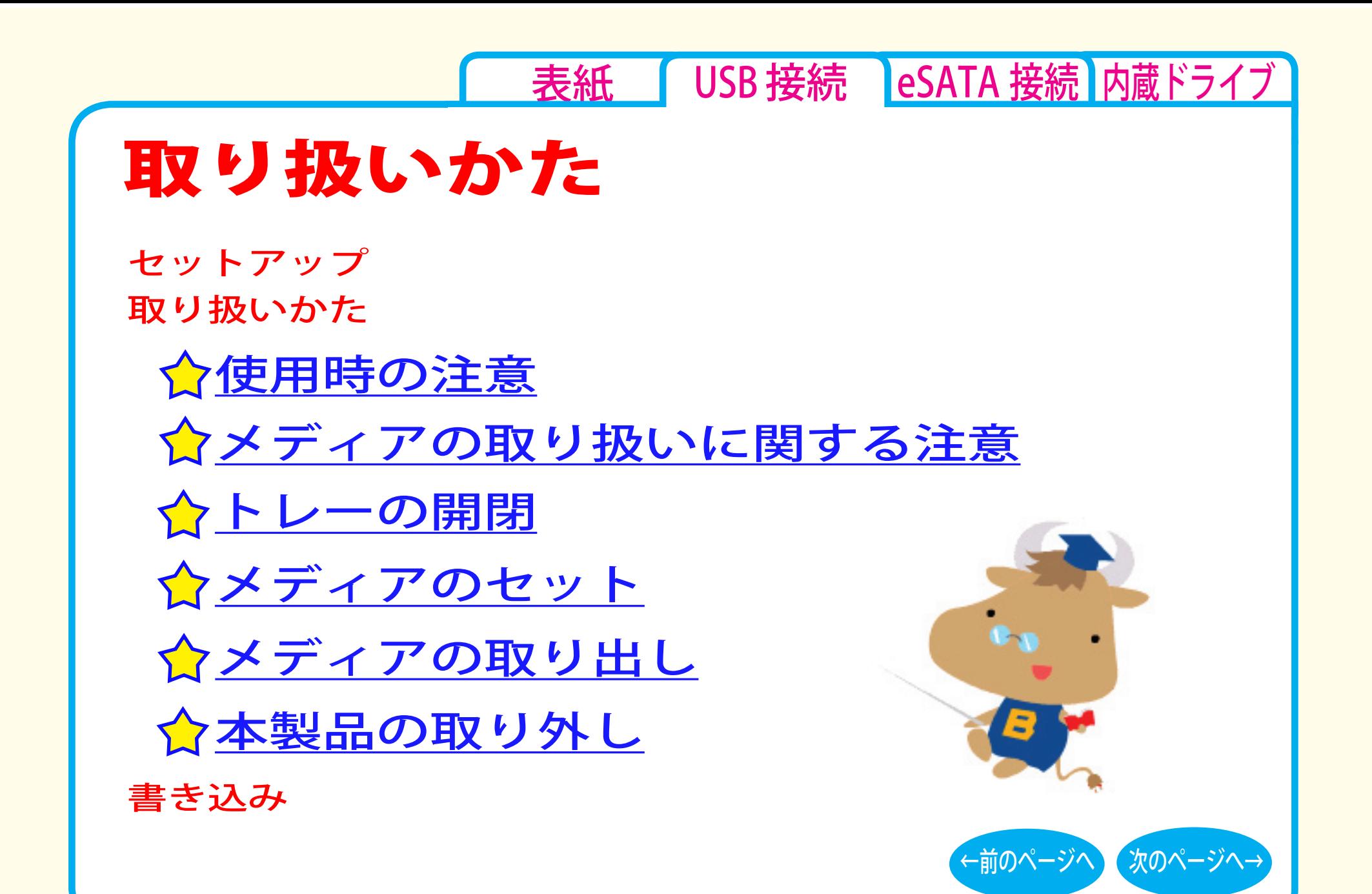

<span id="page-9-0"></span>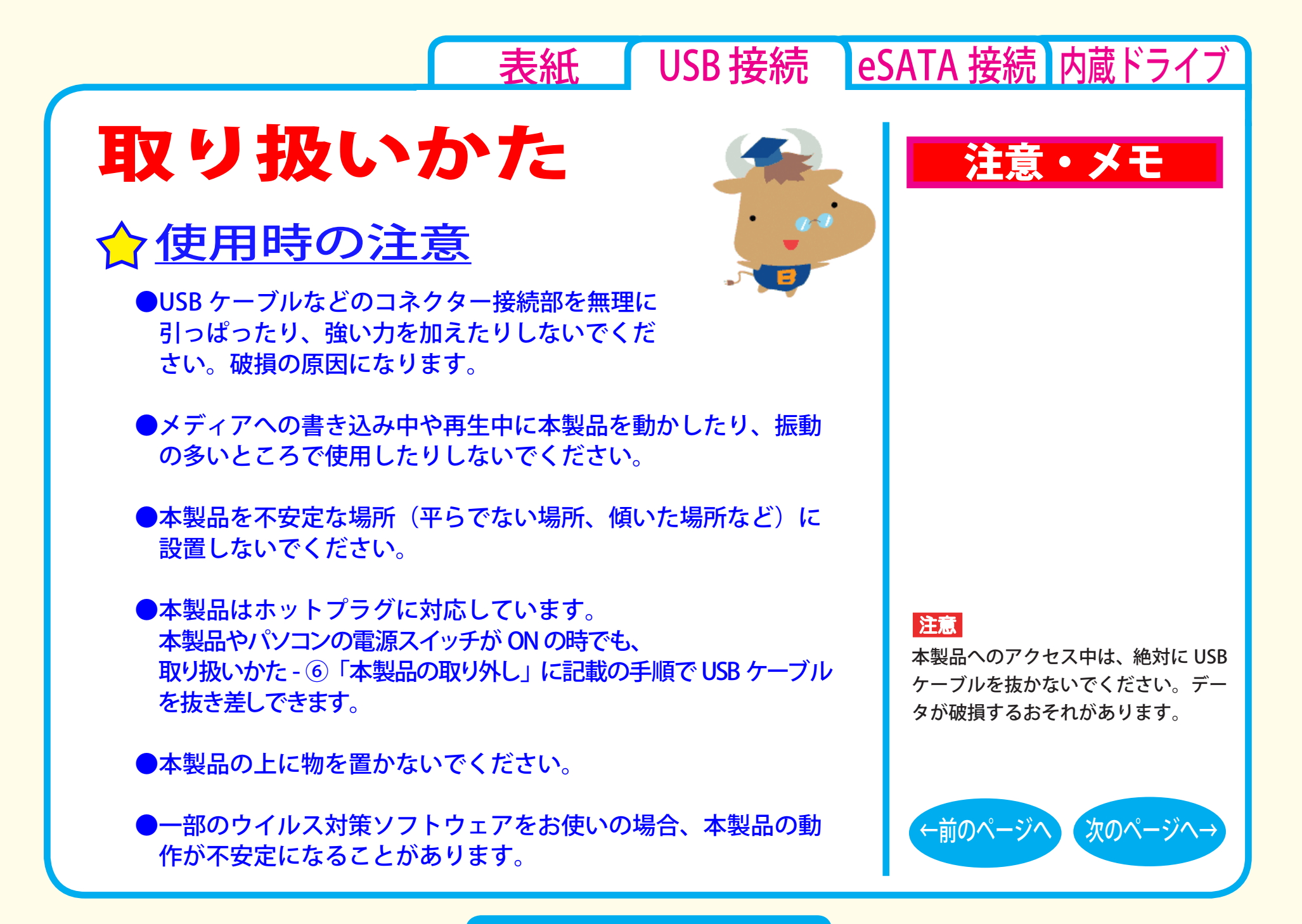

取り扱いかた - ①

<span id="page-10-0"></span>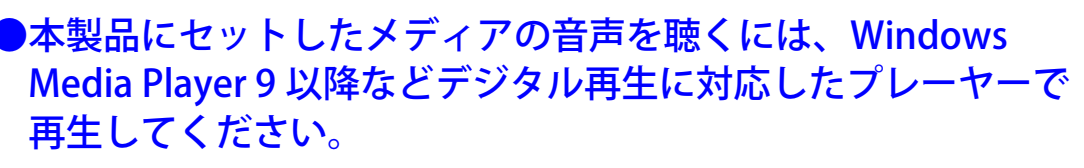

< Windows Media Player 9 の設定手順 > ① Windows Media Player 9 を起動します。 ②メニューから「ツール] ー「オプション]を選択します。

3「デバイス」タブをクリックします。

- ④ 本製品のドライブ文字(例「E:」)が表示されているドライブ を選択し、[プロパティ]をクリックします。
- **⑤**[再生]項目の [ デジタル ] のチェックボックスをクリックし、 チェックマークを付けます。

⑥ [OK] をクリックします。設定画面を閉じます。

< Windows Media Player 10 の設定手順 > ① Windows Media Player 10 を起動します。 ②タイトルバー右の [ ▼ ] ボタンをクリックし、[ツール] - [オ プション]を選択します。 3「デバイス」タブをクリックします。 ④ 本製品のドライブ文字 ( 例 E:) が表示されているドライブを選 択し、[ プロパティ ] をクリックします。 ⑤ [ オーディオ ] タブをクリックします。 ⑥ [再生]項目中の[デジタル]のチェックボックスをクリックし、

チェックマークを付けます。 ⑦ [ OK] をクリックします。設定画面を閉じてください。

## 注意・メモ

#### **XE**

- ・ Windows には Windows Media Player が 標 準 で 付 属しています。 また、 Microsoft 社のホームページから無償 ダウンロードできます。
- ・ Windows Media Player の操作方法に ついては、ヘルプを参照してください。

#### 注意

パソコンによっては、デジタル再生に 対応していないことがあります。その 場合は、パソコンに標準で搭載されて いる CD-ROM ドライブなどで再生し てください。

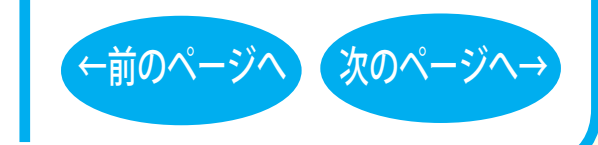

取り扱いかた - ②

#### <span id="page-11-0"></span>[表紙](#page-0-0) | USB 接続 | [eSATA 接続](#page-27-0) | [内蔵ドライブ](#page-52-0) メディアの取り扱いに関する注意 注意・メモメディアはとても繊細です。わずかな傷や汚れの付着によっても正 常に読み書きできなくなるおそれがあります。取り扱いには十分注意 注意 し、次の事項を必ず守ってください。 ・トレーを無理に引き出したり、押し 込んだりしないでください。本製品 ●直射日光に長時間さらさないでください。 の故障の原因となります。 ●メディアに傷を付けないでください。 ・本製品が傾いていないことを確認し ●記録面に手を触れないでください。 てください。 ●記録面にゴミやほこりなどが付着しているときは、市販のダスト ・トレーを出した状態で放置しないで クリーナーで除去してください。 ください。本製品内部にチリやほこ ●シールやラベルなどを貼らないでください。 り等が入り、故障の原因となります。 ●メディア同士を重ねないでください。 ● レーベル面にタイトルなどを書き込むときは、ボールペンなど XE 先の硬い筆記具は使用しないでください 。

## トレーの開閉

イジェクトボタンを押してトレーを出し、メディアのセット / 取り出し を行います。 もう一度イジェクトボタンを押してトレーを戻します。

ライティングソフトウェアが起動していると きや、パケットライティングソフトウェアで フォーマットされたメディアが挿入されて いるときは、イジェクトボタンを押してもト レーは排出されません。その場合は、ライ ティングソフトウェアでイジェクト操作して ください。

[←前のページへ](#page-10-0) [次のページへ→](#page-12-0)

取り扱いかた - ③

<span id="page-12-0"></span>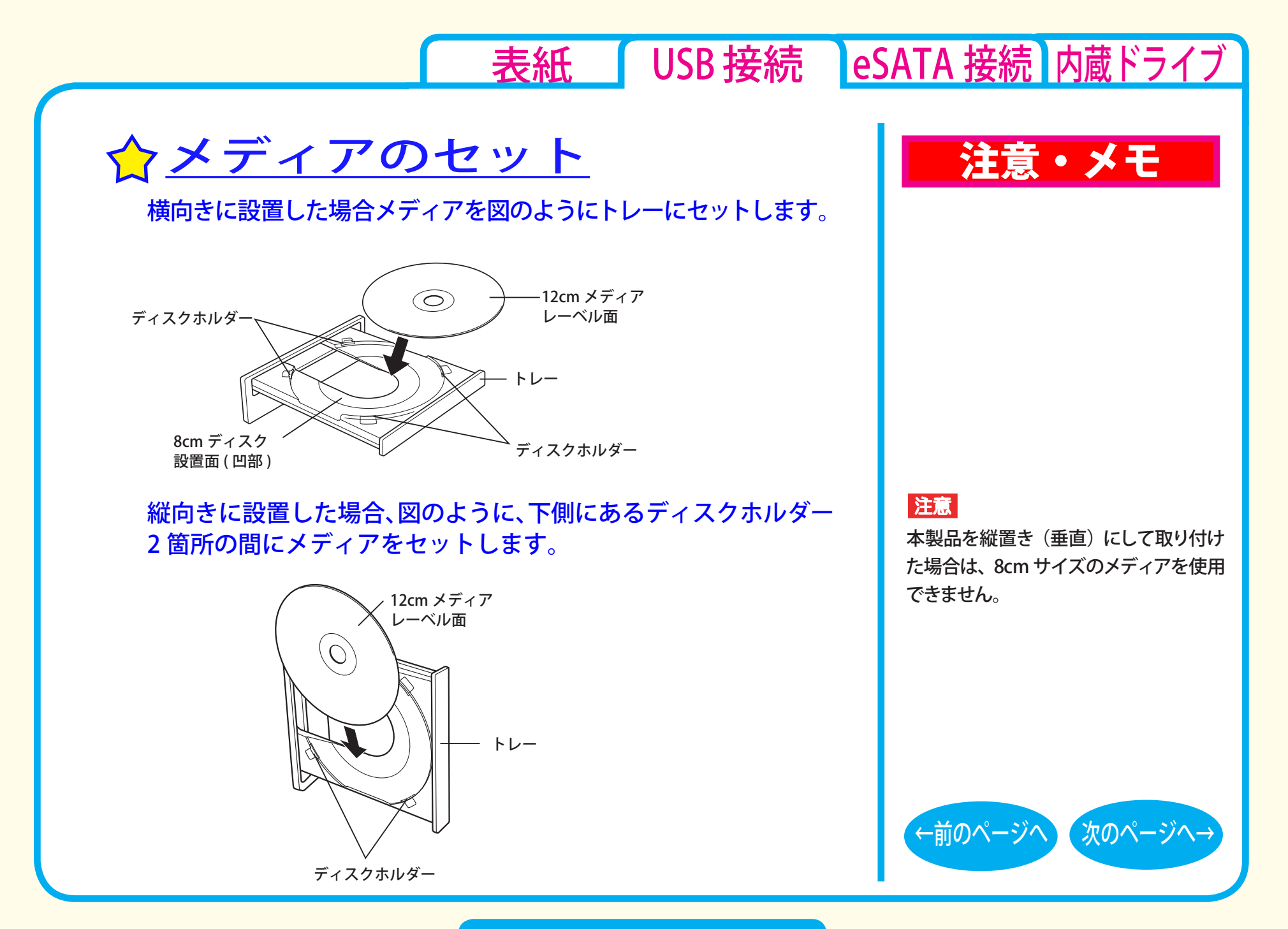

取り扱いかた - ④

<span id="page-13-0"></span>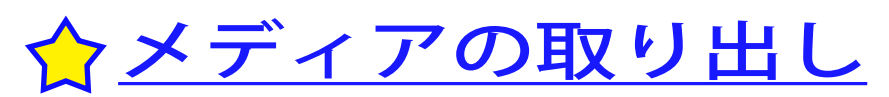

イジェクトボタンを押して、取り出しを行います。

<Windows 7 の場合は、以下の手順でも取り出しできます > Windows 7 では、以下の手順でタスクトレイのアイコンから取り 外しを行うこともできます。

①タスクトレイに表示されているアイコン ( ) をクリックします。 ②取り出しのメニュー項目をクリックします。 3メディアを取り出します。

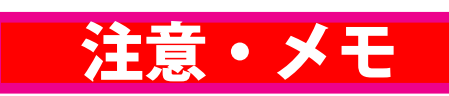

#### メモ

[表紙](#page-0-0) | USB 接続 | [eSATA 接続](#page-27-0) | [内蔵ドライブ](#page-52-0)

ライティングソフトウェアが起動して いるときや、パケットライティング ソフトウェアでフォーマットされたメ ディアが挿入されているときは、イ ジェクトボタンを押しても、メディア(ト レー)は排出されません。その場合は、 ライティングソフトウェアでイジェク ト操作してください。

メモ

取り出しのメニュー項目には、メディア のボリュームラベルが表示されます。

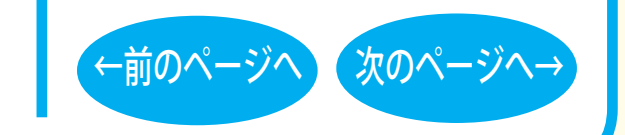

## 取り扱いかた - ⑤

<span id="page-14-0"></span>本製品の取り外し

パソコンの電源スイッチが ON のときに本製品を取り外すときは、 本製品からメディアを取り外した後、次の手順で行ってください。

## ■ Windows 7 の場合

本製品にアクセスしていないことを確認して、本製品を取り外し てください。 ※本製品の取り外し時にパソコンの操作は必要ありません。タス

クトレイのアイコン ( ) は、メディアの取り出しに使用します。

## ■ Windows Vista/XP の場合

1 タスクトレイに表示されているアイコン ( る、 る) のいずれか) をクリックします。

※一部の製品ではクリックではなく、右クリックの場合がありま す。

- *2* 取り外し ( または停止 ) のメニュー項目をクリックします。
- *3* 本製品を安全に取り外すことができるというメッセージが表 示されたら、本製品を取り外します。

## 注意・メモ

#### XE

[表紙](#page-0-0) | USB 接続 | [eSATA 接続](#page-27-0) | [内蔵ドライブ](#page-52-0)

パソコンの電源スイッチが OFF のとき は、そのまま取り外せます。

### $\vert$   $\times$   $\pm$

Windows Vista/XP の場合、本製品の取 り外し ( または停止) のメニューに表示 されるデバイス名は製品によって異なり ます。デバイス名については、仕様を 参照してください。

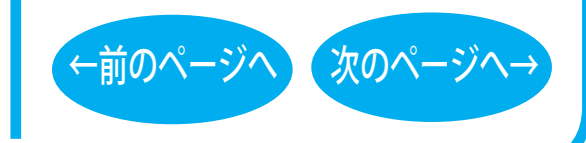

取り扱いかた - ⑥

<span id="page-15-0"></span>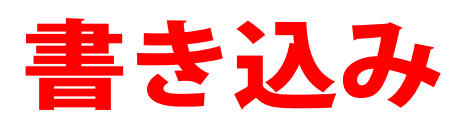

[セットアップ](#page-2-0) [取り扱いかた](#page-8-0) 書き込み ク[データの書き込み](#page-16-0) ☆[DVDの規格について](#page-18-0) [ムービーディスクを作るには](#page-21-0) [制限事項](#page-25-0) ☆Blu-ray [メディアについて](#page-17-0)

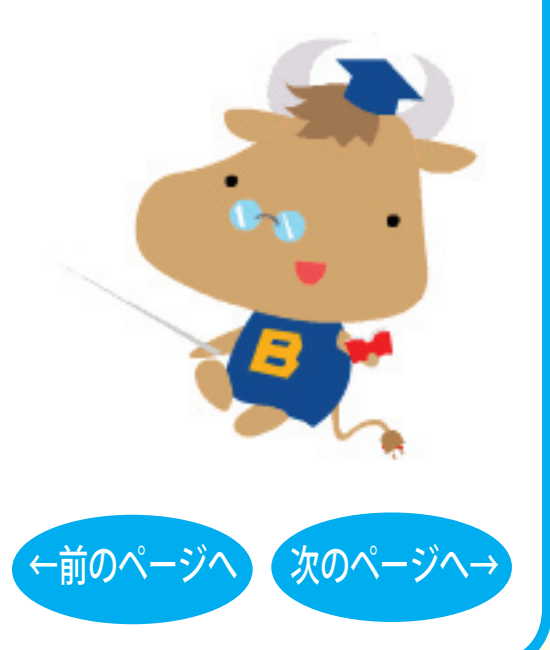

[表紙](#page-0-0) USB 接続 [eSATA 接続](#page-27-0) [内蔵ドライブ](#page-52-0)

<span id="page-16-0"></span>書き込み

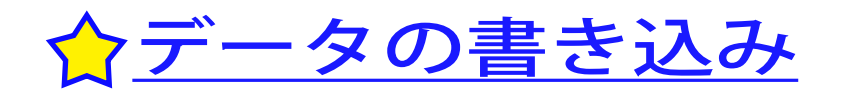

メディアにデータを書き込むときは、付属のライ ティングソフトウェアを使用します。 ご使用方法は、各ソフトウェアの電子マニュアル またはヘルプを参照してください。

著作権者の許諾なしに市販のメディア(CD-ROM や音楽 CD、 DVD-ROM、DVD-Video、BD-ROM など)を複製することは法律 により禁じられています。本製品を使用して複製するときは、オ リジナルディスクの使用許諾条件に関する注意事項に従ってくだ さい。

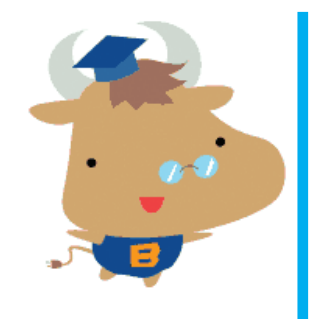

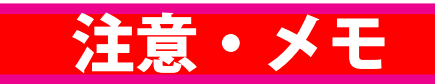

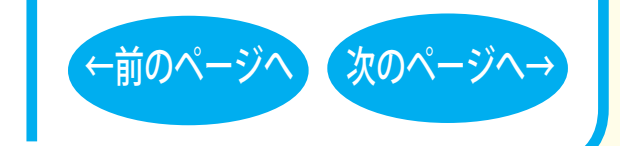

## 書き込み-(1)

## <span id="page-17-0"></span>Blu-ray メディアについて

## ■「Blu-ray メディア」とは

CD や DVD と同じ直径 12cm のディスクに、片面 2 層で 50GB と、 従来 DVD (1 層)の 10 倍以上の記憶容量を実現しています。

■ Blu-ray メディアの種類

Blu-ray メディアは、以下の 3 種類あります。

● BD-R 追記形式メディアです。

● BD-RF

書き換え型メディアです。

#### ● BD-ROM

読込型メディアです。CD-ROM や DVD-ROM と同様に読み込み 専用となります。書き込みは行えません。

## 注意・メモ

#### 注意

[表紙](#page-0-0) | USB 接続 | [eSATA 接続](#page-27-0) | [内蔵ドライブ](#page-52-0)

本製品は、カートリッジなしの Blu-ray メ ディアのみ対応しています。カートリッジ 付の Blu-ray メディアや、BD-RE Ver.1.0 (50GB/25GB)、BD-RE 23GB は使用できま せん。

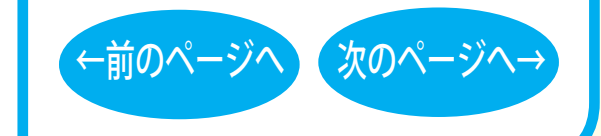

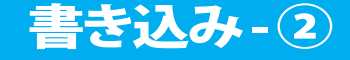

<span id="page-18-0"></span>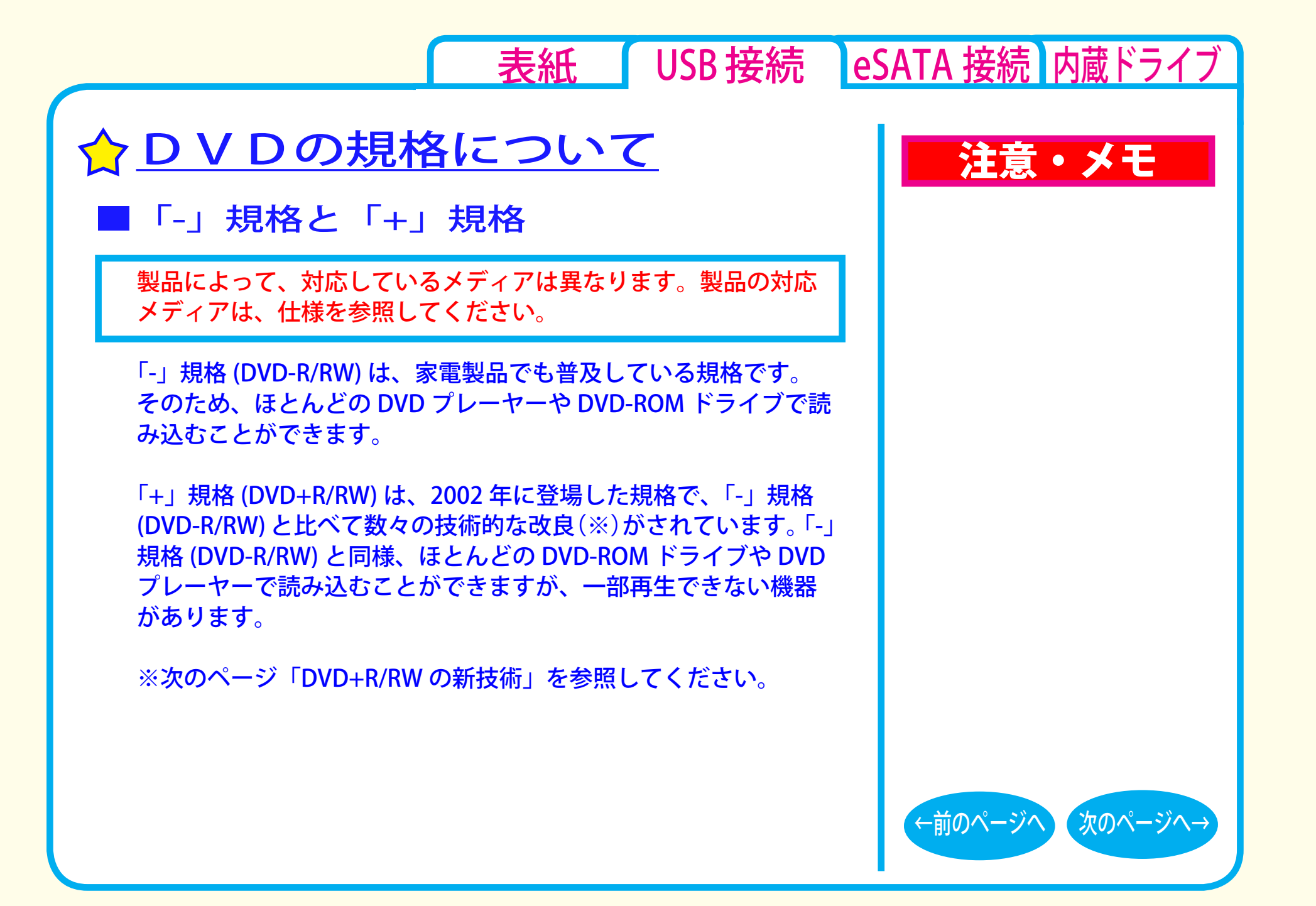

書き込み-3

<span id="page-19-0"></span>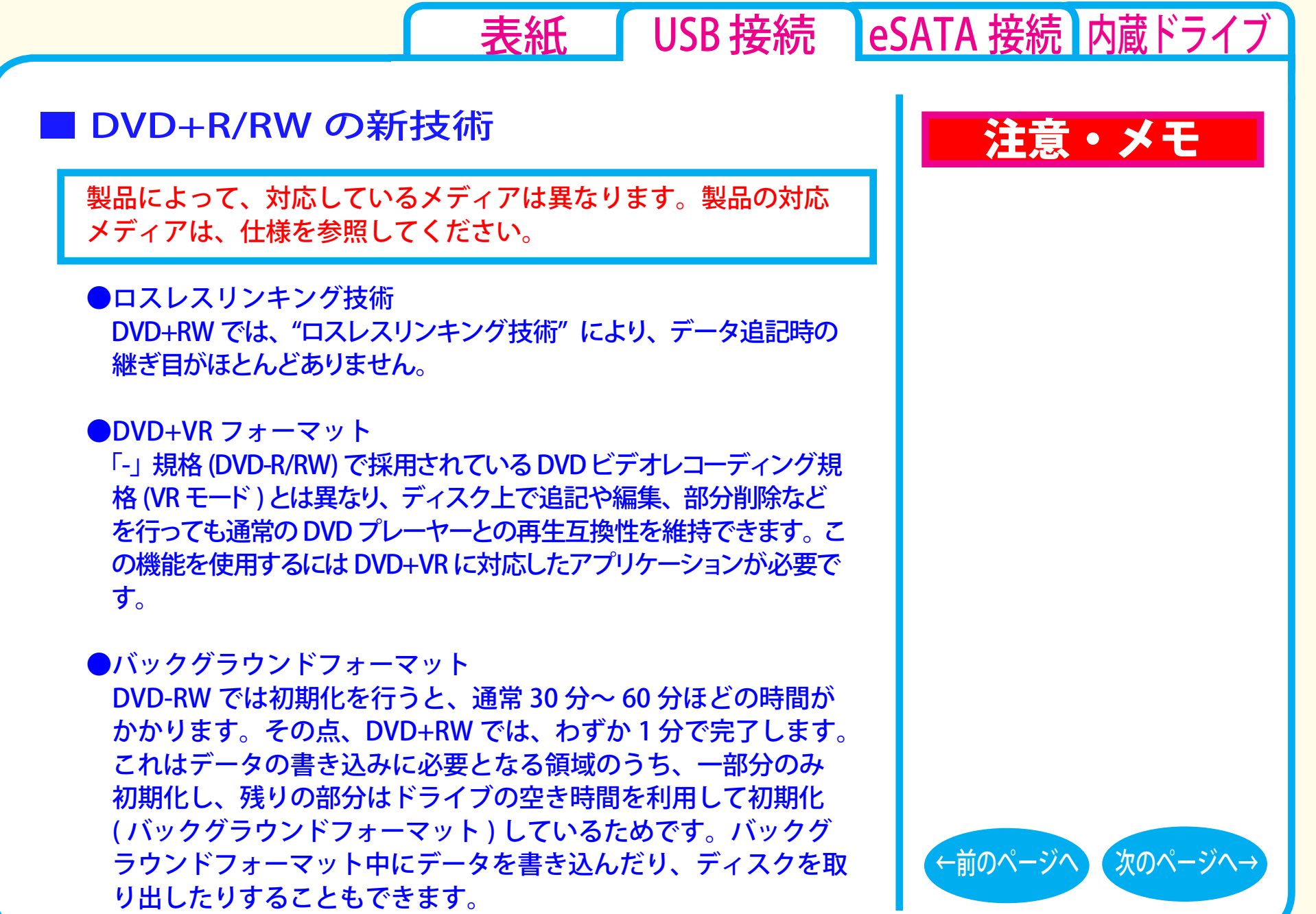

書き込み - 4

<span id="page-20-0"></span>■「R」メディアと「RW」メディアと「RAM」メディア

製品によって、対応しているメディアは異なります。製品の対応 メディアは、仕様を参照してください。

「R」メディア (DVD-R や CD-R など ) は、一回だけ記録することが できます。再生互換性に優れており、ほとんどの DVD-ROM ドラ イブや DVD プレーヤーで読み出すことができます。

「RW」メディア (DVD-RW や CD-RW など ) は、書き込んだ内容を消去 して繰り返し使えます。ただし、「R」メディアと比べると再生互換性 が低いため、読み出しには、「RW」メディアに対応した DVD-ROMド ライブや DVD プレーヤー、CD プレーヤーが必要です。

「RAM」メディア (DVD-RAM) は、フロッピーや MO と同じように メディアのフォーマット後、ドラッグ&ドロップ操作で書き込み と消去が繰り返しできます。

また、ビデオレコーディング規格に対応した動画を保存すること ができます。ただし、「R」メディアと比べると互換性が低いため、 読み出しには「RAM」メディアに対応したパソコン ( ドライブ )、 DVD-RAM プレーヤーが必要です。

## 注意・メモ

#### $\vert$   $\times$   $\vert$

[表紙](#page-0-0) | USB 接続 | [eSATA 接続](#page-27-0) | [内蔵ドライブ](#page-52-0)

DVD-RAM メディアには次のタイプがあります。 ●TYPE1(本製品ではご使用できません) カートリッジからディスクの取り出しはできません。

●TYPF2

片面のディスクで、カートリッジから のディスクの取り出しができます。

●TYPE4

両面のディスクでカートリッジから ディスクの取り出しができます。

●カートリッジなしタイプ

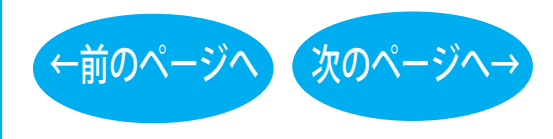

書き込み-(5)

<span id="page-21-0"></span>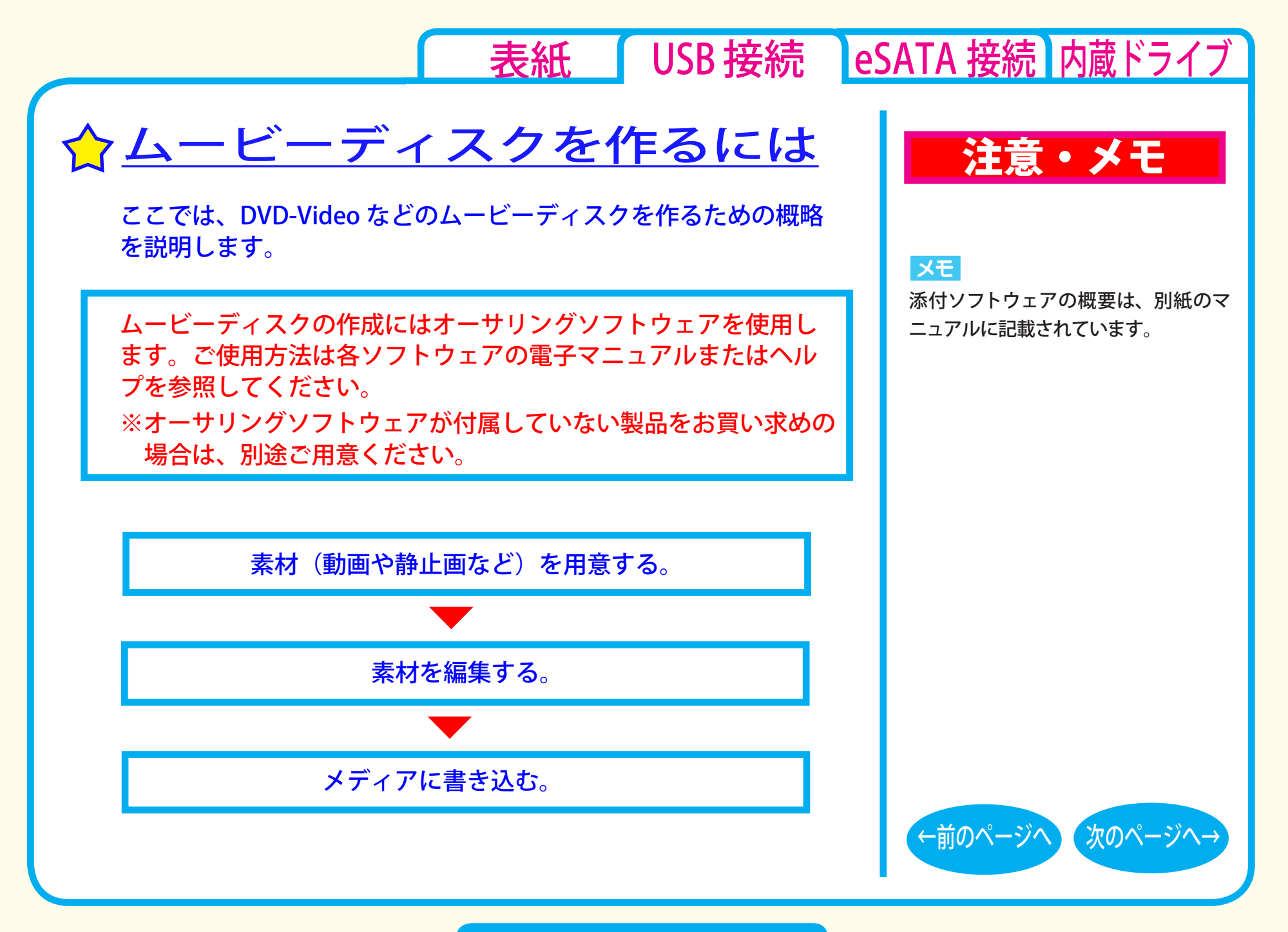

書き込み - 6

## <span id="page-22-0"></span>■素材を用意する

まず、メディアに書き込む素材を用意しましょう。 素材は、以下のようなファイルが使用できます。

● MPEG、AVI ファイルなどの動画 ● JPEG、BMP などの静止画 ● WAV、MP3 ファイルなどの音楽(BGM)

ビデオキャプチャーボードでキャプチャーした映像を素材として使用 することができます。また、IEEE1394 インターフェース搭載のパソ コンをお使いの場合は、DV カメラで録画した映像をキャプチャーし て使用することもできます。

## 注意・メモ

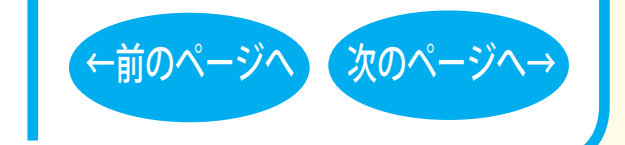

書き込み - ⑦

<span id="page-23-0"></span>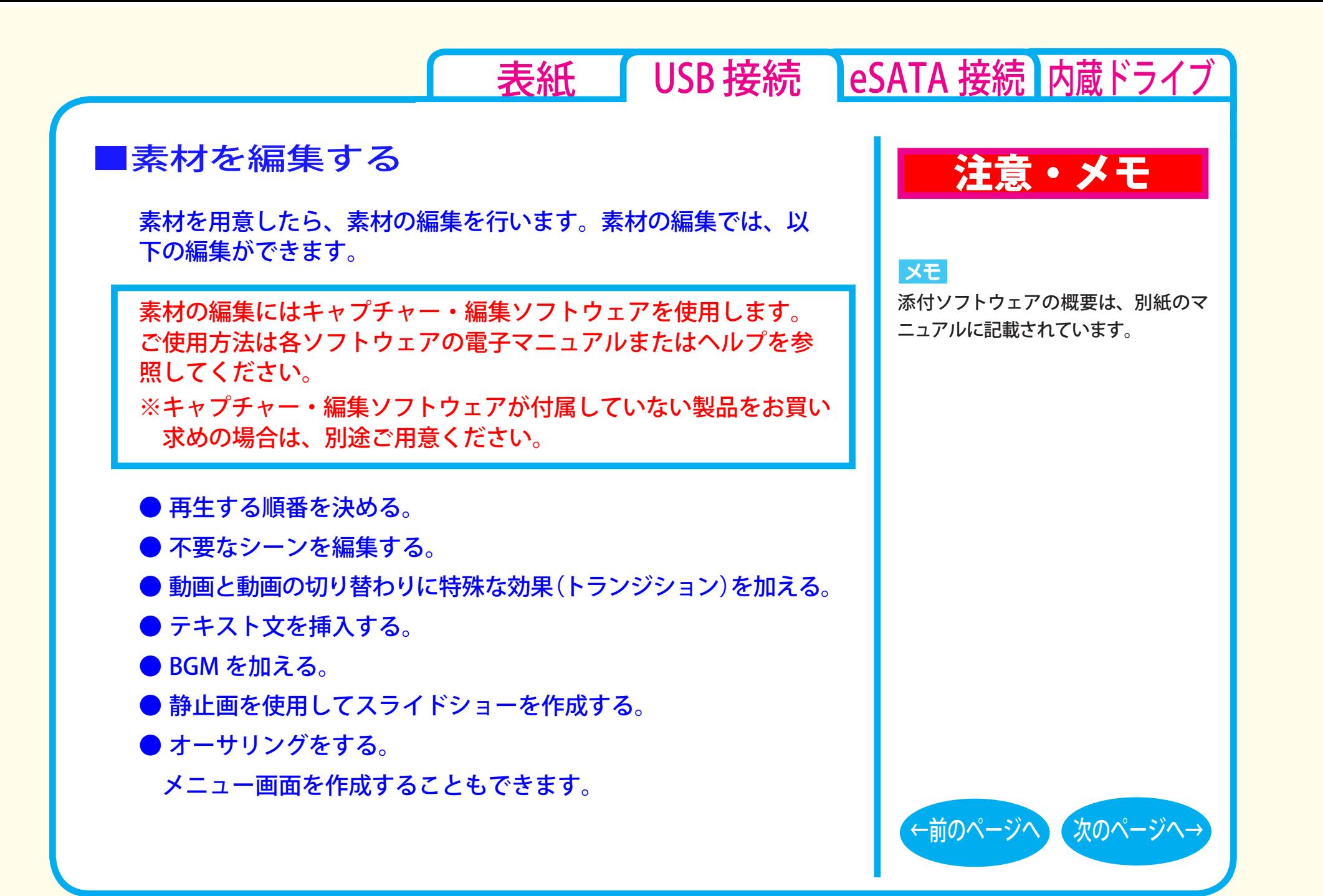

書き込み - (8)

## <span id="page-24-0"></span>■メディアに書き込む

本製品を使用して、編集した素材をメディアに書き込みます。

メディアへの書き込みにはライティングソフトウェアを使用しま す。ご使用方法は各ソフトウェアの電子マニュアルまたはヘルプ を参照してください。

※ライティングソフトウェアが付属していない製品をお買い求めの 場合は、別途ご用意ください。

メディアへの書き込みが終了したら、ムービーディスクの完成です。

## 注意・メモ

#### メモ

添付ソフトウェアの概要は、別紙のマ ニュアルに記載されています。

#### メモ

編集した素材は、メディアに書き込むだ けでなく、イメージとしてハードディス ク上に保存することもできます。イメー ジとしてハードディスク上に保存した場 合、プレイヤーソフトウェアで再生する こともできます。

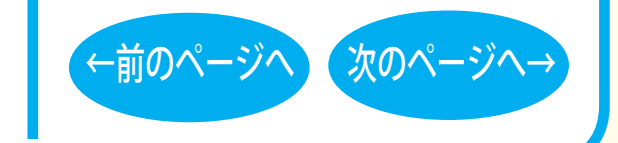

## 書き込み - (9)

<span id="page-25-0"></span>制限事項

製品によって、対応しているメディアは異なります。製品の対応 メディアは、仕様を参照してください。

- ●BD-RE、DVD ± RW、DVD-RAM、CD-RW では、データの書き換え が複数回可能です。書き換え可能回数はメディアによって異なりま す。古い使用済みのメディアで書き込みができなくなったときは、 新しいメディアをお使いください。
- BD-RE、DVD-RW、CD-RW のデータを消去したいときは、1枚のメディア 全体を初期化します。セッション単位、ファイル単位、フォルダー単位では 消去できません。初期化はライティングソフトウェアで行います。
- ●DVD-R/RW の規格上、一度に書き込む容量は 1.1GB 以上となり ます。1.1GB に満たない容量を書き込む場合は、書きこむ容量 が 1.1GB になるまでダミーデータが追加されるため、セッショ ンクローズ(リードアウト)の時間が長くなります。
- ●メディア購入の際に、必ず対応書き込み速度をご確認ください。 メディアによって対応書き込み速度は異なります。

●メディアを読み出すときは、お使いのドライブが読み出したいメディアに対 応しているか確認してください。対応していないメディアは読み出せません。

## 注意・メモ

#### XE

[表紙](#page-0-0) | USB 接続 | [eSATA 接続](#page-27-0) | [内蔵ドライブ](#page-52-0)

パケットライティングソフトウェアを お使いの場合は、ファイル単位やフォ ルダー単位でデータの消去ができます (データを消去できるのは BD-RE、DVD ± RW、DVD-RAM、CD-RW メディアの みです)。

#### **XE**

使用しているドライブが読み出したい メディアに対応しているかどうかは、 パソコン本体のメーカーまたはドライ ブのメーカーにお問い合わせくださ い。

[←前のページへ](#page-24-0) [次のページへ→](#page-26-0)

書き込み - 10

<span id="page-26-0"></span>● 2 層のメディア (BD-R、BD-RE、DVD±R) にマルチセッション で書き込みを行った場合、本製品以外のドライブでは最初のセッ ションしか読み込むことができません。

● 2 層のメディア (BD-R、BD-RE、DVD土R) にパケットライティ ングソフトウェアで書き込みを行った場合、本製品以外のドライブ で読み込むことはできません。

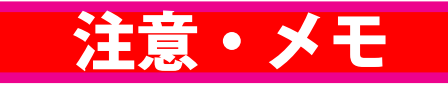

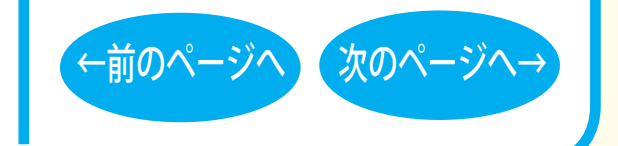

書き込み - ①

<span id="page-27-0"></span>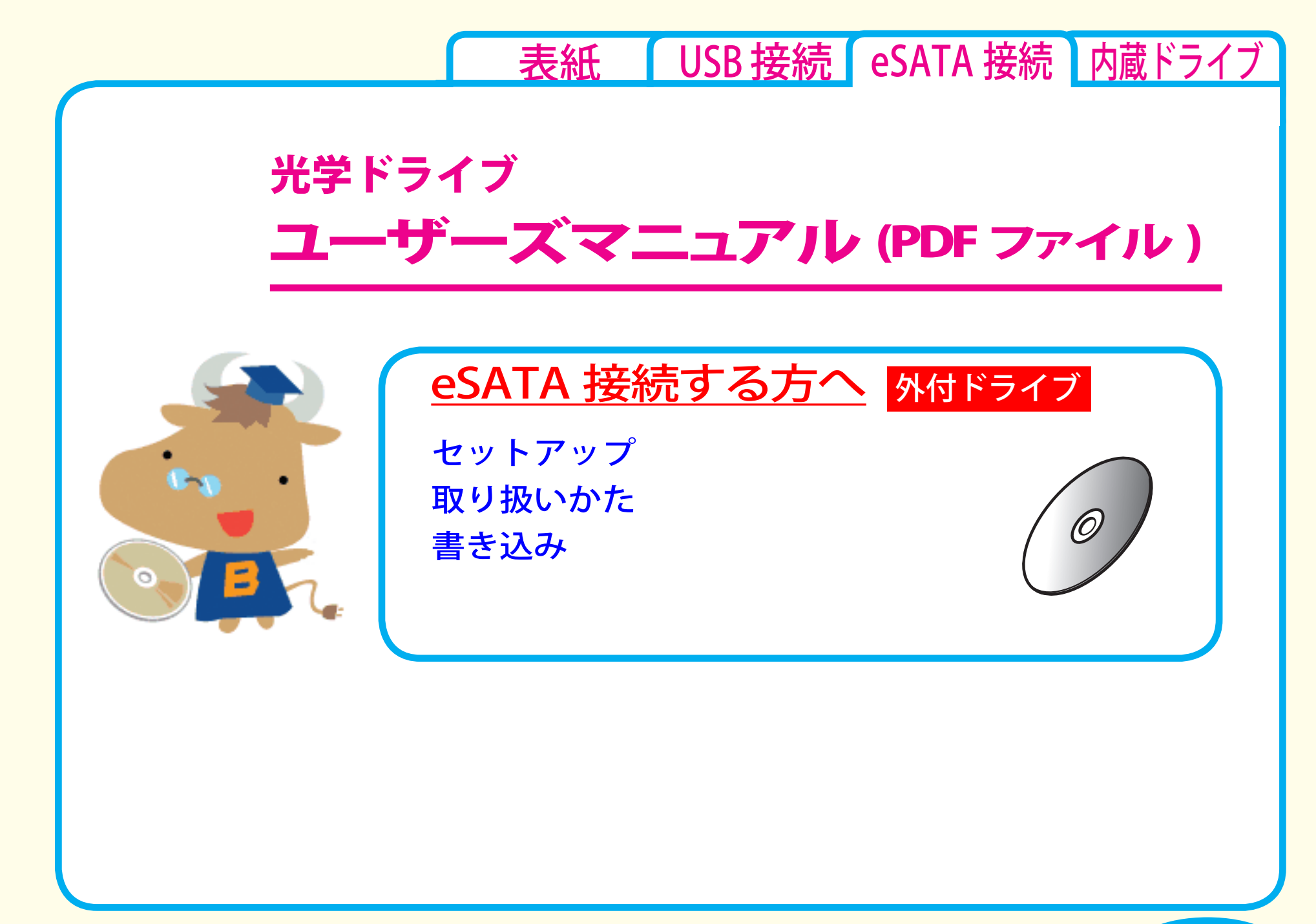

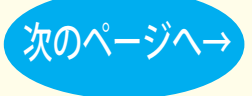

<span id="page-28-0"></span>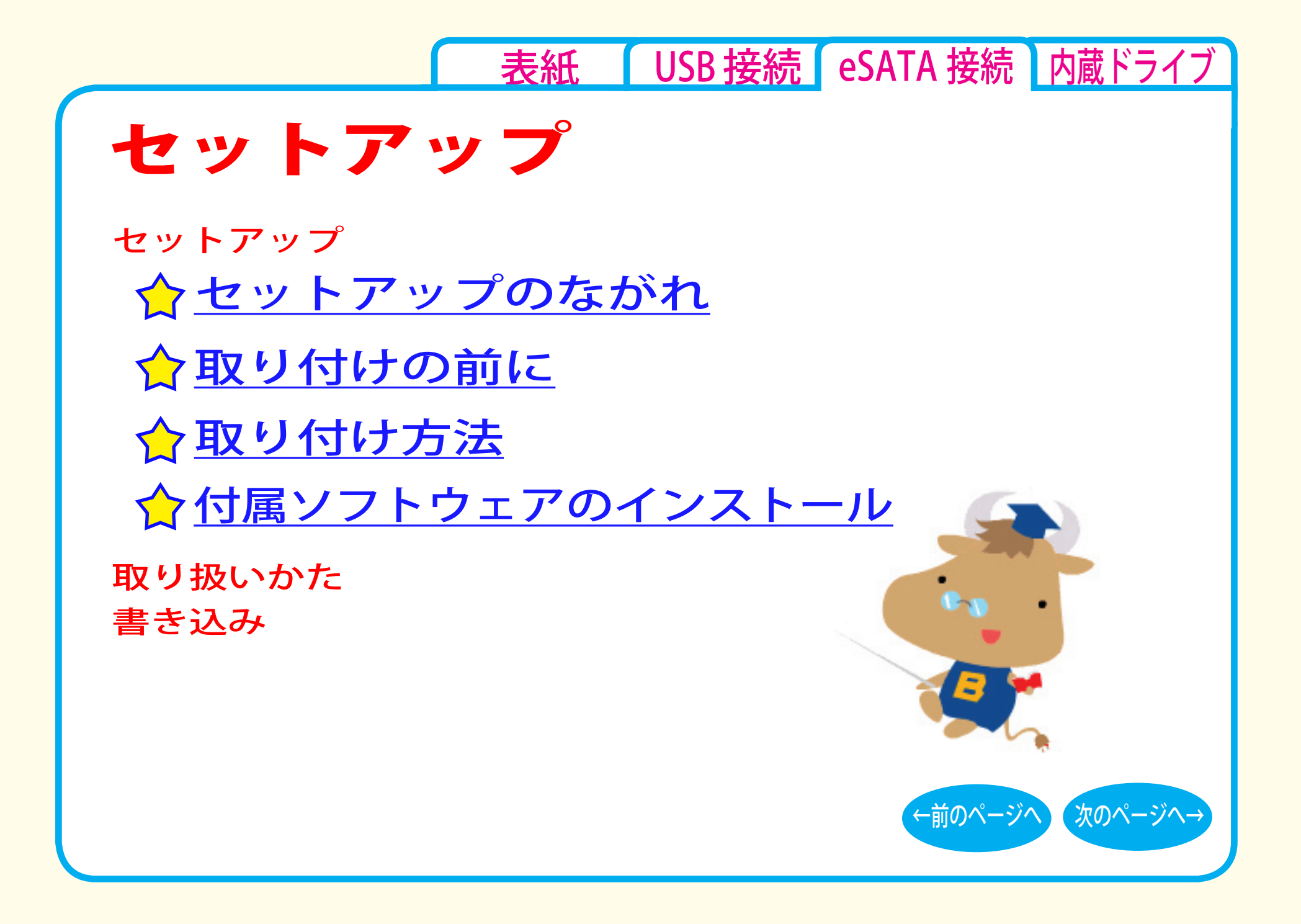

<span id="page-29-0"></span>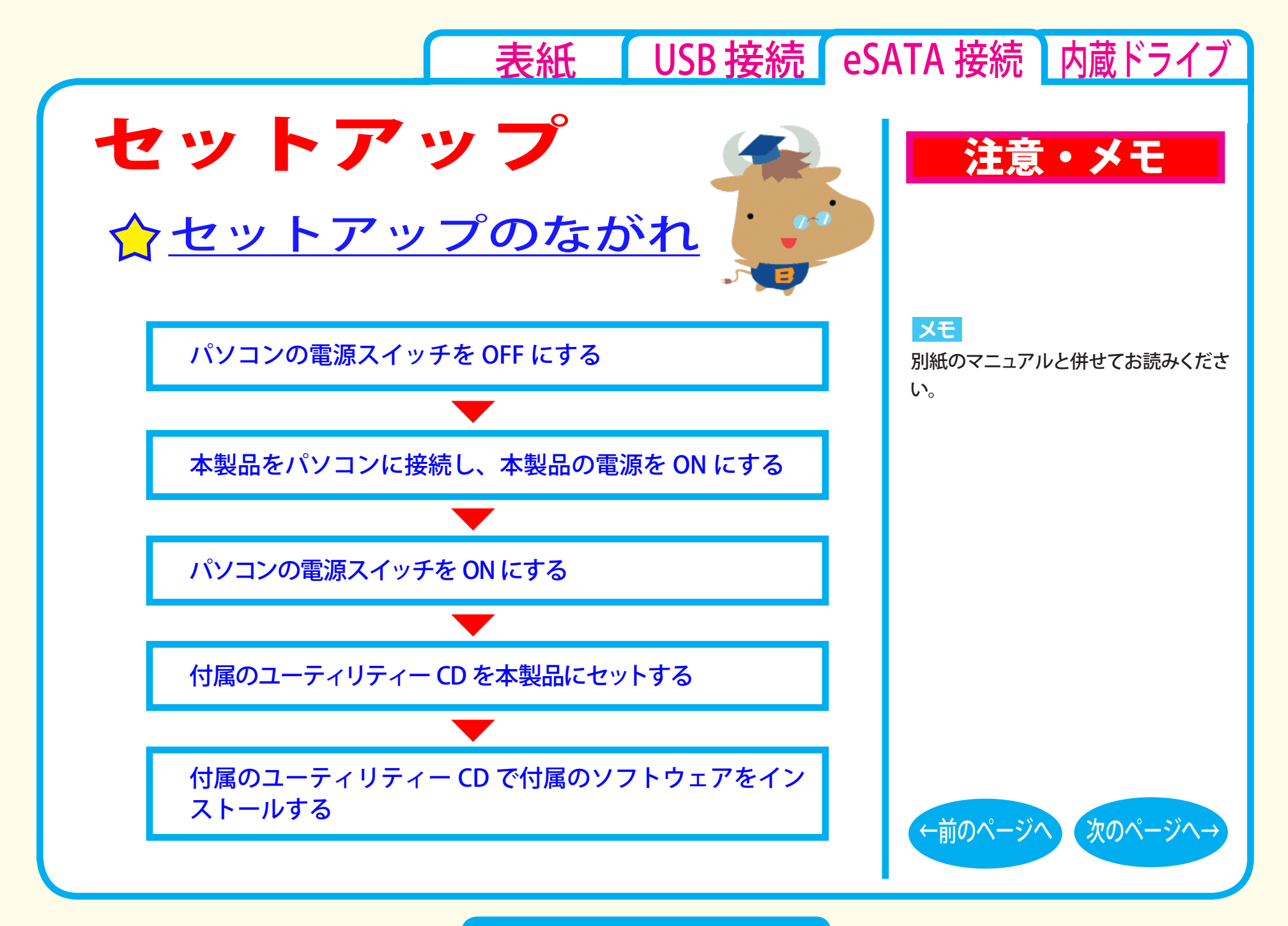

セットアップ - ①

## [表紙](#page-0-0) VSB [接続](#page-1-0) eSATA 接続 丙蔵ドライブ

## <span id="page-30-0"></span>取り付けの前に

本製品をパソコンに取り付ける前に、次の事項にご注意ください。

- ●本製品を取り付ける前に、ハードディスク内の大切なデータを他 のメディアにバックアップ (保存)し、すべてのアプリケーション を終了してください。
- ●パソコン本体に eSATA コネクターが装備されていないときは、付 属の eSATA ブラケットを使って、パソコン内部の eSATA コネク ターに接続してください。
- ●本製品は、パソコン本体の省電力機能(サスペンド機能、スリープ 機能など)には対応していません。 パソコンの省電力機能は必ず無効に設定してください。
- ●パソコンおよび周辺機器の取り扱い上の注意や各種設定は、各 マニュアルを参照してください。
- ●パソコンおよび本製品は精密機器です。別紙のマニュアルに記 載されている「安全にお使いいただくために必ずお守りくださ い」を必ず参照してください。

セットアップ - ②

# 注意・メモ

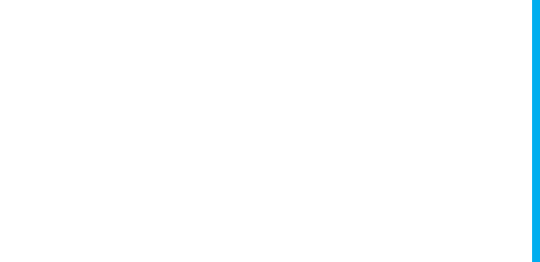

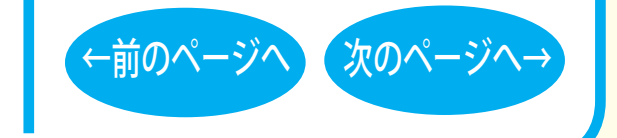

[表紙](#page-0-0) | USB [接続](#page-1-0) | eSATA 接続 | [内蔵ドライブ](#page-52-0)

<span id="page-31-0"></span>●本製品で書き込みをしているときは、eSATA ケーブルに触れな いでください。書き込み中にケーブルを抜き差しすると、正常 に書き込めません。

●お使いのパソコンにライティングソフトウェアやパケットライ トソフトウェアがインストールされている場合は、付属ソフト ウェアをインストールする前にアンインストールしてください。

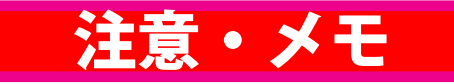

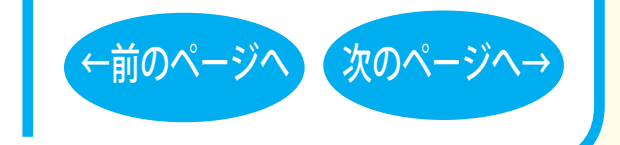

## セットアップ - ③

## [表紙](#page-0-0) | USB [接続](#page-1-0) | eSATA 接続 | [内蔵ドライブ](#page-52-0)

<span id="page-32-0"></span>☆取り付け方法

パソコンの電源を OFF にしてから、本製品を取り付けます。 詳しくは、別紙のマニュアルを参照してください。 取り付けが完了すると、本製品のデバイスが、デバイスマネージャ に登録されます ( デバイス名は製品によって異なります )。

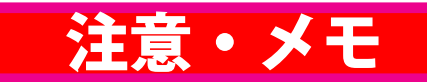

#### $|\times$   $\pm$   $|$

- ・別紙のマニュアルを参照してセット アップしてください。
- ・登録されるデバイス名については仕 様を参照してください。
- ・デバイスマネージャの表示のさせ方 については Windows のヘルプを参 照してください。

#### |注意|

必ず本製品付属のケーブルまたは弊社 指定のケーブル(別途ご用意ください) で接続してください。上記以外のケーブ ルでの使用は、弊社では保証しておりま せん。

※お買い求めいただいた製品によって は、eSATA ケーブル、eSATA ブラケッ トが付属していない場合があります。

[←前のページへ](#page-31-0) [次のページへ→](#page-33-0)

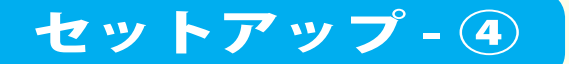

<span id="page-33-0"></span>[表紙](#page-0-0) | USB [接続](#page-1-0) | eSATA 接続 | [内蔵ドライブ](#page-52-0) 付属ソフトウェアのインストール 注意・メモ 付属のユーティリティー CD で付属のソフトウェアをインストー ルします。 X<sub>E</sub> ソフトウェアの概要、インストール手順については、別紙のマニュ ● OS の機能で DVD-RAM メディアを使用 アルをお読みください。 することも可能です(Windows XP は、 ユーティリティー CD に収録されているライティングソフトウェア FAT32 フォーマットの形式のみ)。また、 付属ソフトウェアで DVD-RAM メディ を必ずインストールしてください。インストールしないと BD(Blu-アを使用することもできます。 ray)メディアを使用することはできません。 ●付属ソフトウェアの概要、インストール 本製品の接続と、付属ソフトウェアのインストールが完了すると、 方法は、別紙のマニュアルを参照してく [ マイコンピュータ ] の中に次のアイコンが追加されます。 ださい。 ●アイコンが追加されないときは、「マイ ※ドライブが D に割り当てられた例です。 コンピュータ1のメニューから [ 表示 ]-Windows 7/Vista の場合 Windows XP の場合 [ 最新の情報に更新 ] をクリックしてくだ さい。 DVD-RAM ドライブ (D:) BD-RE ドライブ (D:) または

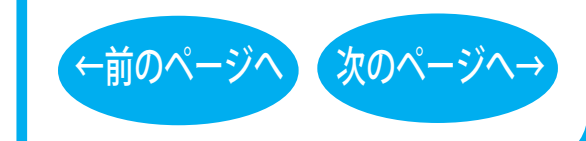

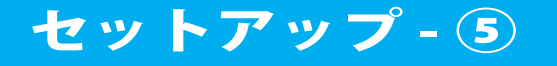

**DVD RW ドライブ(D:)** 

[表紙](#page-0-0) | USB [接続](#page-1-0) | eSATA 接続 | [内蔵ドライブ](#page-52-0)

<span id="page-34-0"></span>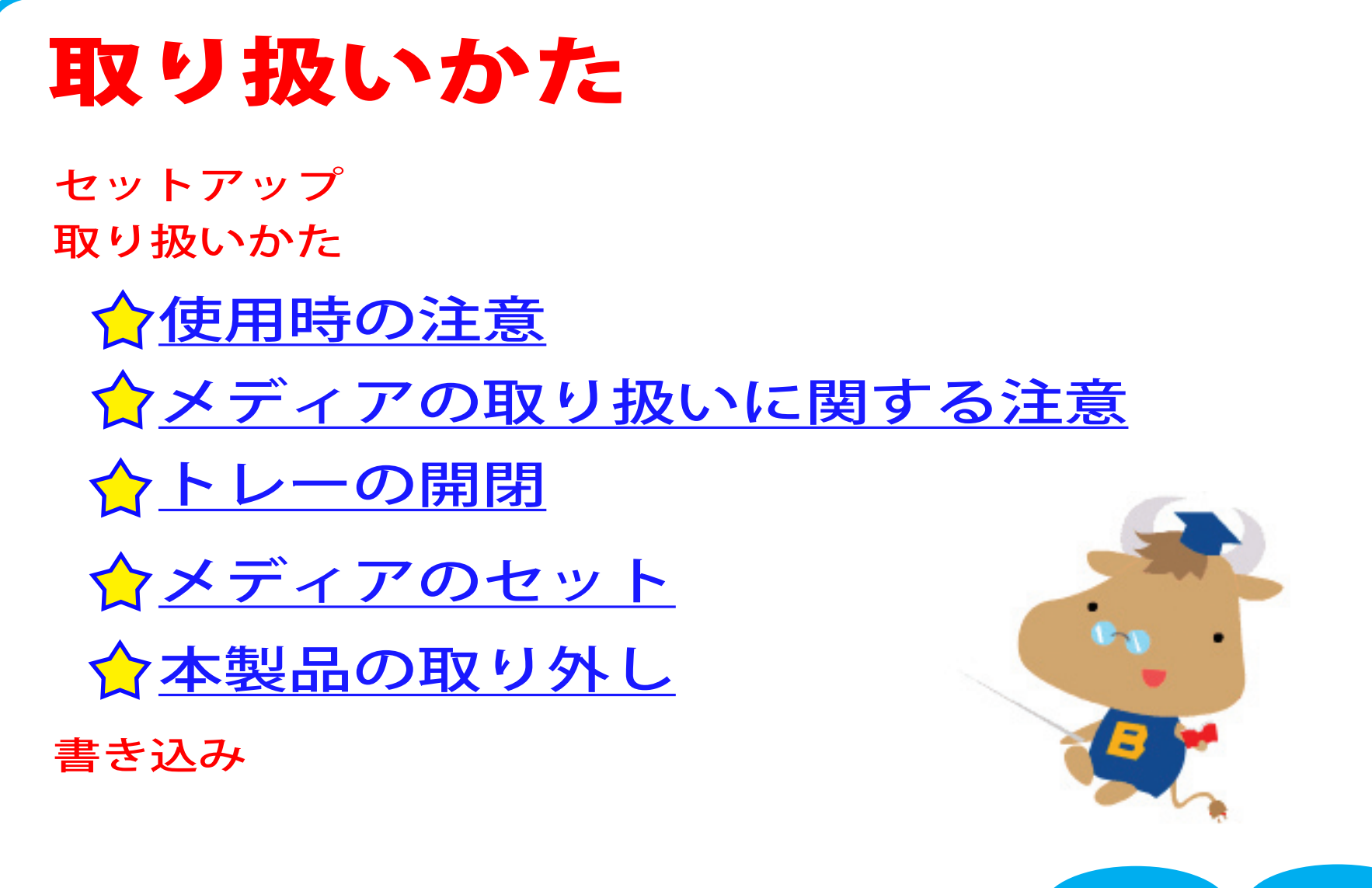

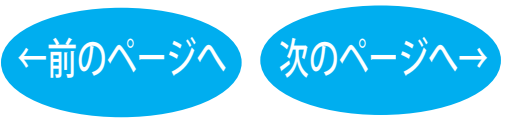

<span id="page-35-0"></span>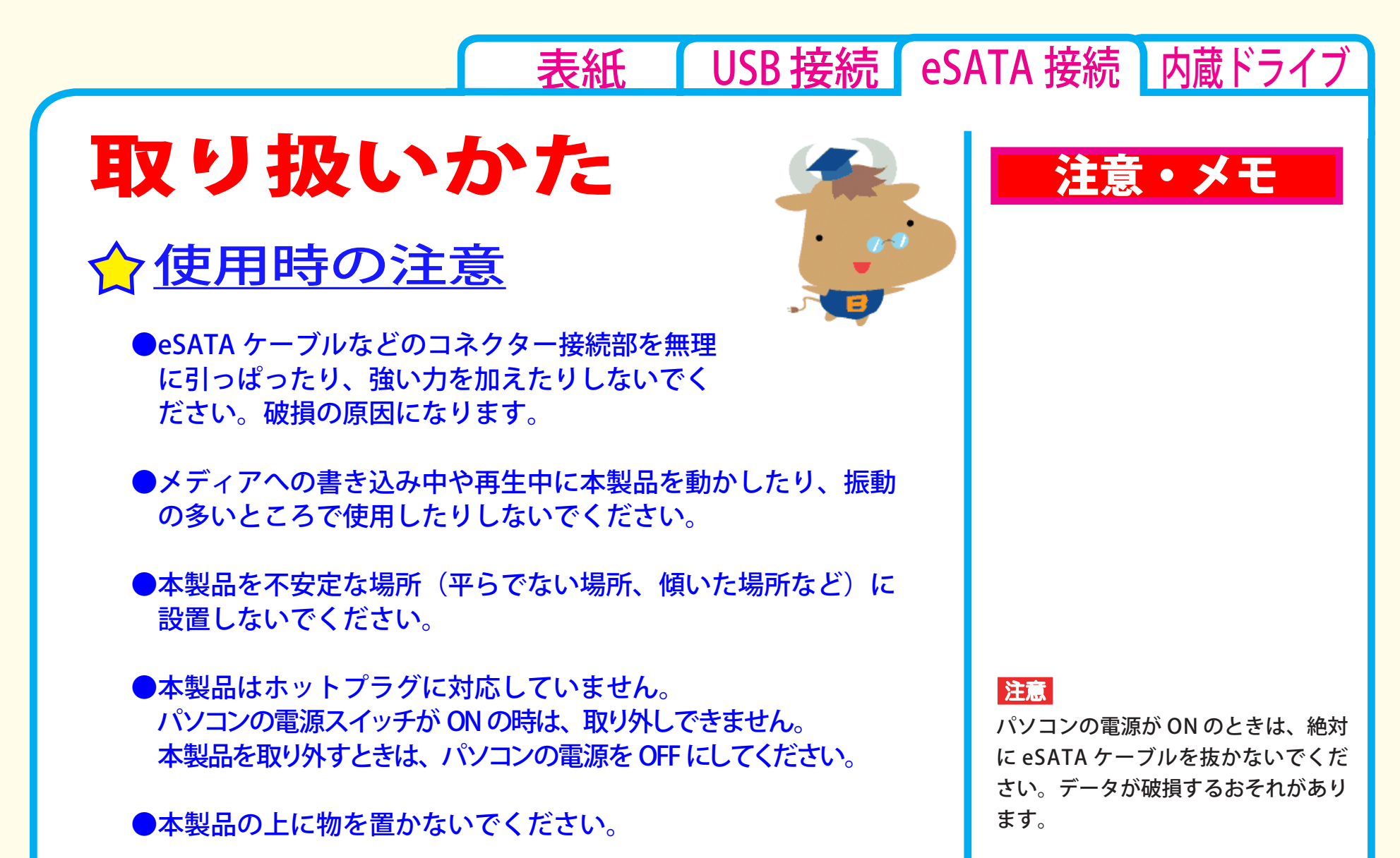

●一部のウイルス対策ソフトウェアをお使いの場合、本製品の動 作が不安定になることがあります。

## [←前のページへ](#page-34-0) [次のページへ→](#page-36-0)

取り扱いかた - ①
<span id="page-36-0"></span>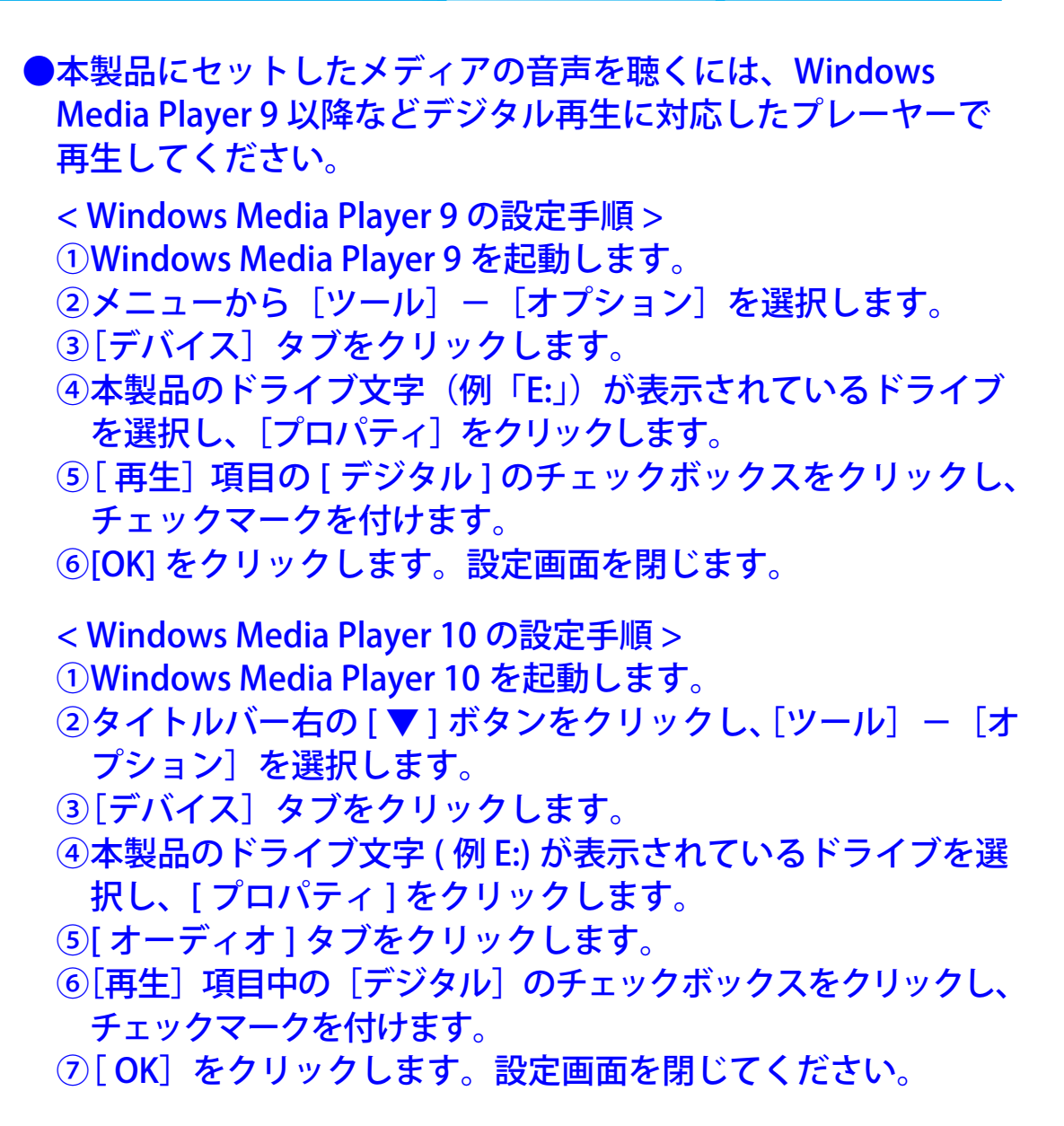

## 注意・メモ

### **XE**

- ・ Windows には Windows Media Player が 標 準 で 付 属しています。 また、 Microsoft 社のホームページから無償 ダウンロードできます。
- ・ Windows Media Player の操作方法に ついては、ヘルプを参照してください。

#### 注意

パソコンによっては、デジタル再生に 対応していないことがあります。その 場合は、パソコンに標準で搭載されて いる CD-ROM ドライブなどで再生し てください。

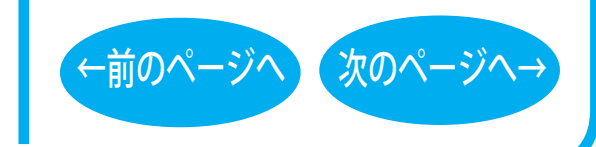

取り扱いかた - ②

#### <span id="page-37-0"></span>[表紙](#page-0-0) | USB [接続](#page-1-0) | eSATA 接続 | [内蔵ドライブ](#page-52-0) メディアの取り扱いに関する注意 注意・メモメディアはとても繊細です。わずかな傷や汚れの付着によっても正 常に読み書きできなくなるおそれがあります。取り扱いには十分注意 注意 し、次の事項を必ず守ってください。 ・トレーを無理に引き出したり、押し 込んだりしないでください。本製品 ●直射日光に長時間さらさないでください。 の故障の原因となります。 ●メディアに傷を付けないでください。 ・本製品が傾いていないことを確認し ●記録面に手を触れないでください。 てください。 ●記録面にゴミやほこりなどが付着しているときは、市販のダスト ・トレーを出した状態で放置しないで クリーナーで除去してください。 ください。本製品内部にチリやほこ ●シールやラベルなどを貼らないでください。 り等が入り、故障の原因となります。 ●メディア同士を重ねないでください。 ● レーベル面にタイトルなどを書き込むときは、ボールペンなど XE 先の硬い筆記具は使用しないでください 。

# トレーの開閉

イジェクトボタンを押してトレーを出し、メディアのセット / 取り出し を行います。 もう一度イジェクトボタンを押してトレーを戻します。

ライティングソフトウェアが起動していると きや、パケットライティングソフトウェアで フォーマットされたメディアが挿入されて いるときは、イジェクトボタンを押してもト レーは排出されません。その場合は、ライ ティングソフトウェアでイジェクト操作して ください。

[←前のページへ](#page-36-0) [次のページへ→](#page-38-0)

取り扱いかた - ③

### <span id="page-38-0"></span>[表紙](#page-0-0) | USB [接続](#page-1-0) | eSATA 接続 | [内蔵ドライブ](#page-52-0) メディアのセット 注意・メモ 横向きに設置した場合メディアを図のようにトレーにセットします。 12cm メディア  $\circledcirc$ レーベル面 ディスクホルダー トレー 8cm ディスク ディスクホルダー 設置面 (凹部) 注意 縦向きに設置した場合、図のように、下側にあるディスクホルダー 本製品を縦置き(垂直)にして取り付け 2 箇所の間にメディアをセットします。 た場合は、8cm サイズのメディアを使用 できません。12cm メディア レーベル面  $\overline{O}$

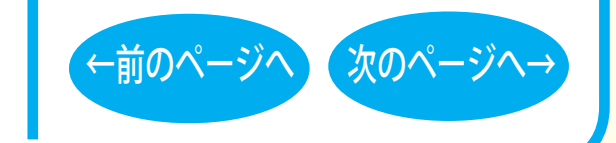

取り扱いかた - ④

トレー

ディスクホルダー

<span id="page-39-0"></span>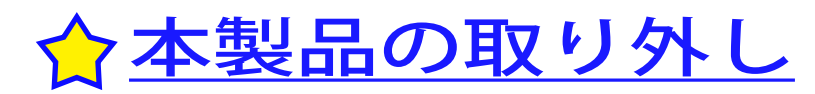

本製品を取り外すときは、パソコンの電源を OFF にしてから取り 外してください。

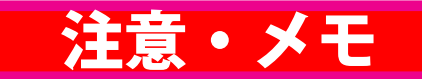

メモ

[表紙](#page-0-0) | USB [接続](#page-1-0) | eSATA 接続 | [内蔵ドライブ](#page-52-0)

パソコンの電源スイッチが ON のとき は、取り外せません。

#### **XE**

弊社製 eSATA インターフェースをお使 いの場合、タスクトレイの取り外しのメ ニューから本製品を取り外せるように見 えますが、使用しないでください。

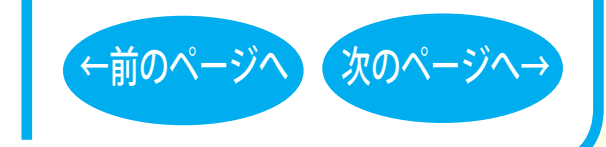

### 取り扱いかた - ⑤

<span id="page-40-0"></span>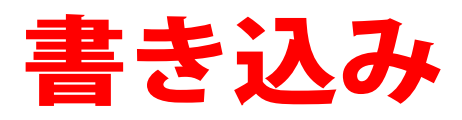

[セットアップ](#page-28-0) [取り扱いかた](#page-34-0) 書き込み ク[データの書き込み](#page-41-0) ☆[DVDの規格について](#page-43-0) [ムービーディスクを作るには](#page-46-0) [制限事項](#page-50-0) ☆Blu-ray [メディアについて](#page-42-0)

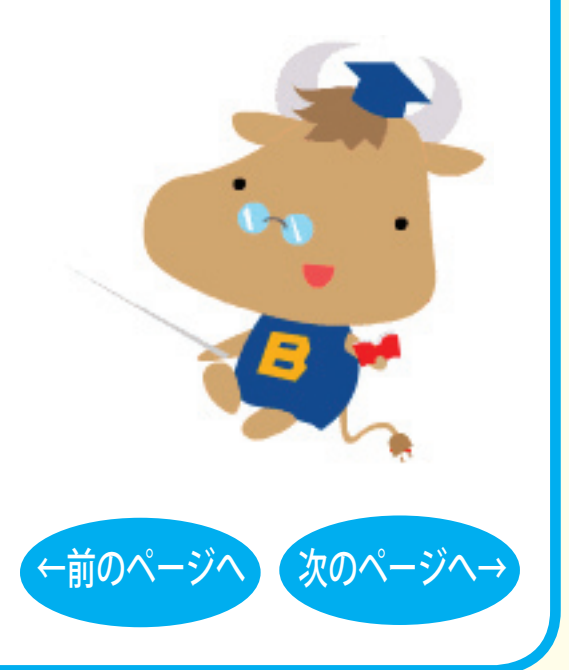

<span id="page-41-0"></span>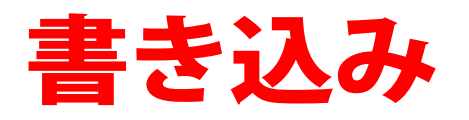

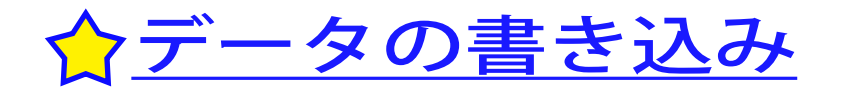

メディアにデータを書き込むときは、付属のライ ティングソフトウェアを使用します。 ご使用方法は、各ソフトウェアの電子マニュアル またはヘルプを参照してください。

著作権者の許諾なしに市販のメディア(CD-ROM や音楽 CD、 DVD-ROM、DVD-Video、BD-ROM など)を複製することは法律 により禁じられています。本製品を使用して複製するときは、オ リジナルディスクの使用許諾条件に関する注意事項に従ってくだ さい。

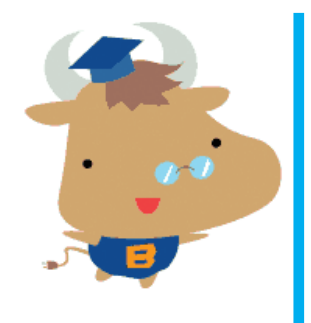

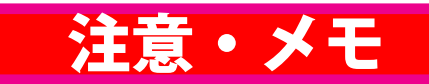

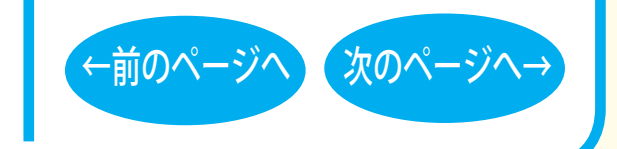

### 書き込み-(1)

# <span id="page-42-0"></span>Blu-ray メディアについて

### ■「Blu-ray メディア」とは

CD や DVD と同じ直径 12cm のディスクに、片面 2 層で 50GB と、 従来 DVD (1 層)の 10 倍以上の記憶容量を実現しています。

### ■ Blu-ray メディアの種類

Blu-ray メディアは、以下の 3 種類あります。

#### ● BD-R 追記形式メディアです。

### ● BD-RF

書き換え型メディアです。

#### ● BD-ROM

読込型メディアです。CD-ROM や DVD-ROM と同様に読み込み 専用となります。書き込みは行えません。

## 注意・メモ

#### 注意

本製品は、カートリッジなしの Blu-ray メ ディアのみ対応しています。カートリッジ 付の Blu-ray メディアや、BD-RE Ver.1.0 (50GB/25GB)、BD-RE 23GB は使用できま せん。

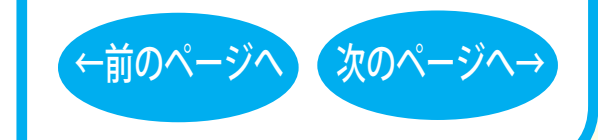

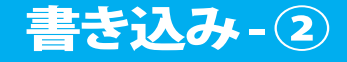

<span id="page-43-0"></span>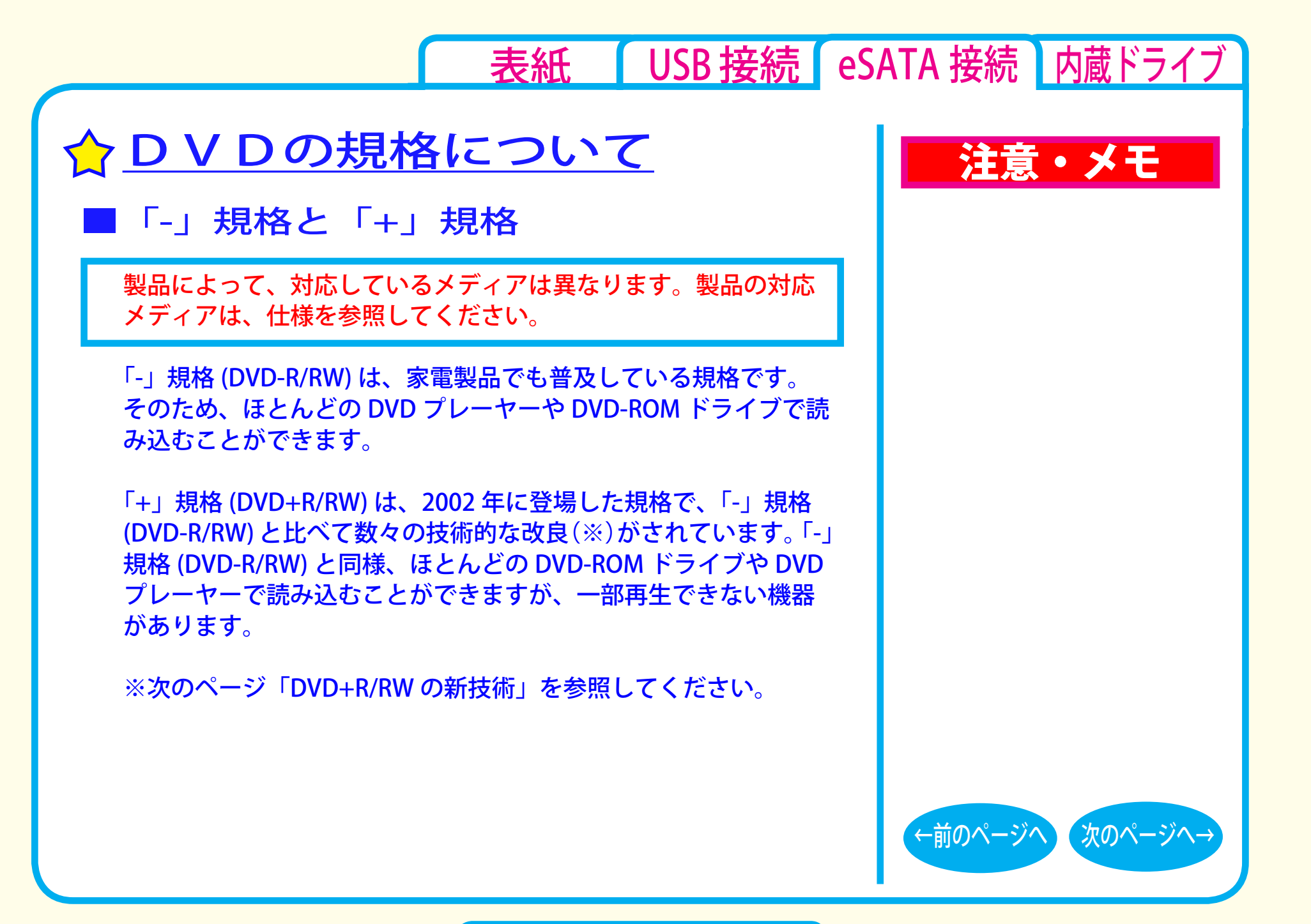

書き込み-3

### <span id="page-44-0"></span>■ DVD+R/RW の新技術

製品によって、対応しているメディアは異なります。製品の対応 メディアは、仕様を参照してください。

●ロスレスリンキング技術 DVD+RW では、"ロスレスリンキング技術" により、データ追記時の 継ぎ目がほとんどありません。

### ●DVD+VR フォーマット

「-」規格 (DVD-R/RW) で採用されている DVDビデオレコーディング規 格 (VR モード )とは異なり、ディスク上で追記や編集、部分削除など を行っても通常の DVD プレーヤーとの再生互換性を維持できます。こ の機能を使用するには DVD+VR に対応したアプリケーションが必要で す。

#### ●バックグラウンドフォーマット

DVD-RW では初期化を行うと、通常 30 分~ 60 分ほどの時間が かかります。その点、DVD+RW では、わずか 1 分で完了します。 これはデータの書き込みに必要となる領域のうち、一部分のみ 初期化し、残りの部分はドライブの空き時間を利用して初期化 ( バックグラウンドフォーマット ) しているためです。バックグ ラウンドフォーマット中にデータを書き込んだり、ディスクを取 り出したりすることもできます。

書き込み - 4

## 注意・メモ

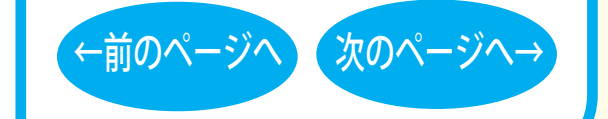

<span id="page-45-0"></span>■「R」メディアと「RW」メディアと「RAM」メディア

製品によって、対応しているメディアは異なります。製品の対応 メディアは、仕様を参照してください。

「R」メディア (DVD-R や CD-R など ) は、一回だけ記録することが できます。再生互換性に優れており、ほとんどの DVD-ROM ドラ イブや DVD プレーヤーで読み出すことができます。

「RW」メディア (DVD-RW や CD-RW など ) は、書き込んだ内容を消去 して繰り返し使えます。ただし、「R」メディアと比べると再生互換性 が低いため、読み出しには、「RW」メディアに対応した DVD-ROMド ライブや DVD プレーヤー、CD プレーヤーが必要です。

「RAM」メディア (DVD-RAM) は、フロッピーや MO と同じように メディアのフォーマット後、ドラッグ&ドロップ操作で書き込み と消去が繰り返しできます。

また、ビデオレコーディング規格に対応した動画を保存すること ができます。ただし、「R」メディアと比べると互換性が低いため、 読み出しには「RAM」メディアに対応したパソコン ( ドライブ )、 DVD-RAM プレーヤーが必要です。

書き込み-(5)

### 注意・メモ

#### $\vert$   $\times$   $\vert$

[表紙](#page-0-0) | USB [接続](#page-1-0) | eSATA 接続 | [内蔵ドライブ](#page-52-0)

DVD-RAM メディアには次のタイプがあります。 ●TYPE1(本製品ではご使用できません) カートリッジからディスクの取り出しはできません。

●TYPF2

片面のディスクで、カートリッジから のディスクの取り出しができます。

●TYPE4

両面のディスクでカートリッジから ディスクの取り出しができます。

●カートリッジなしタイプ

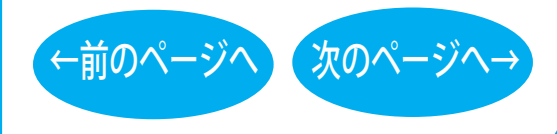

<span id="page-46-0"></span>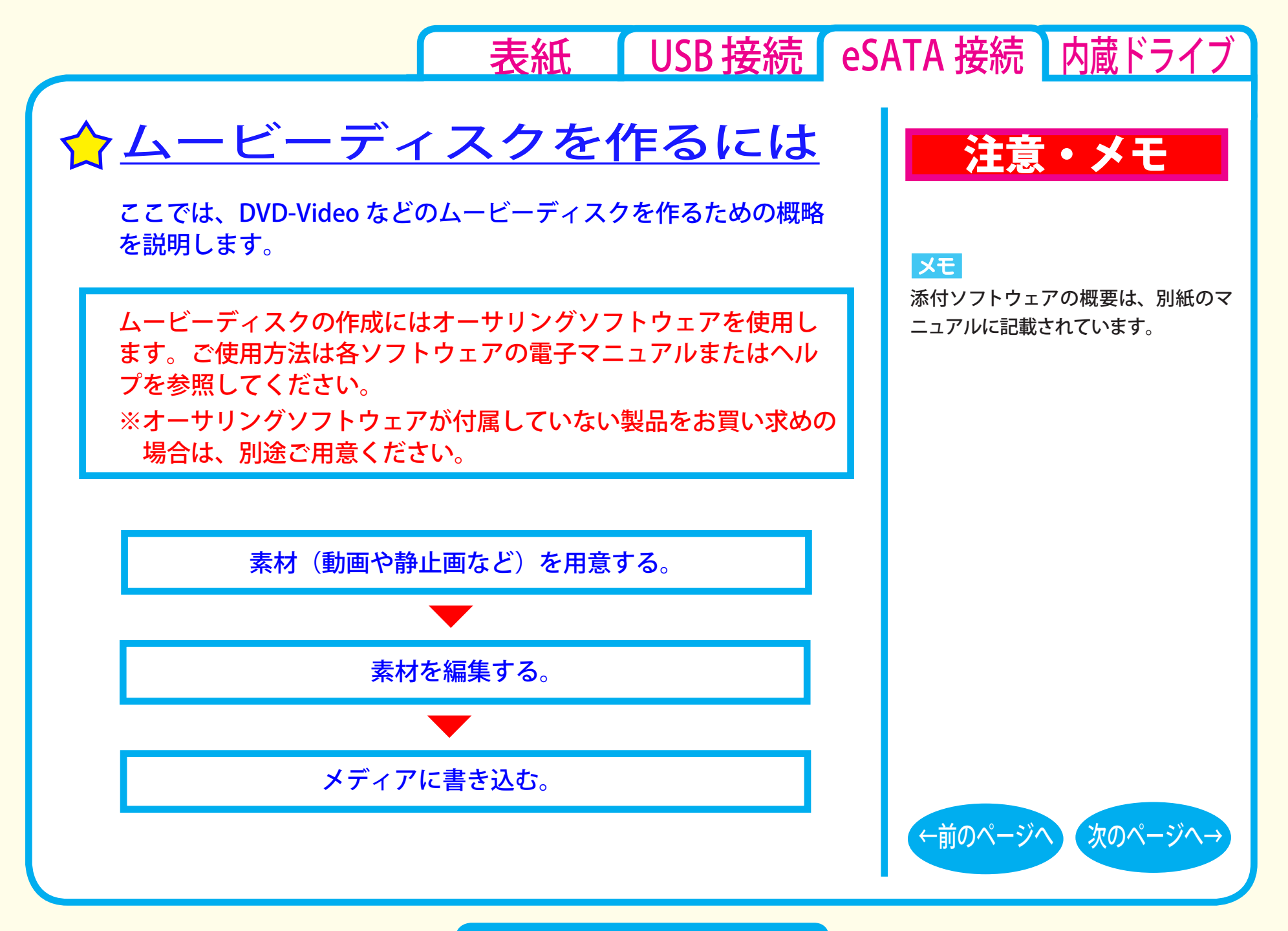

書き込み - 6

### <span id="page-47-0"></span>■素材を用意する

まず、メディアに書き込む素材を用意しましょう。 素材は、以下のようなファイルが使用できます。

● MPEG、AVI ファイルなどの動画 ● JPEG、BMP などの静止画 ● WAV、MP3 ファイルなどの音楽(BGM)

ビデオキャプチャーボードでキャプチャーした映像を素材として使用 することができます。また、IEEE1394 インターフェース搭載のパソ コンをお使いの場合は、DV カメラで録画した映像をキャプチャーし て使用することもできます。

# 注意・メモ

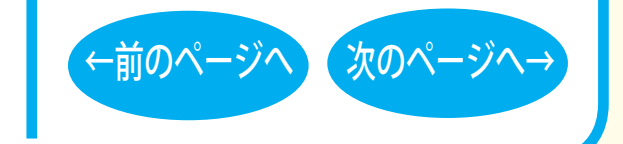

書き込み - ⑦

<span id="page-48-0"></span>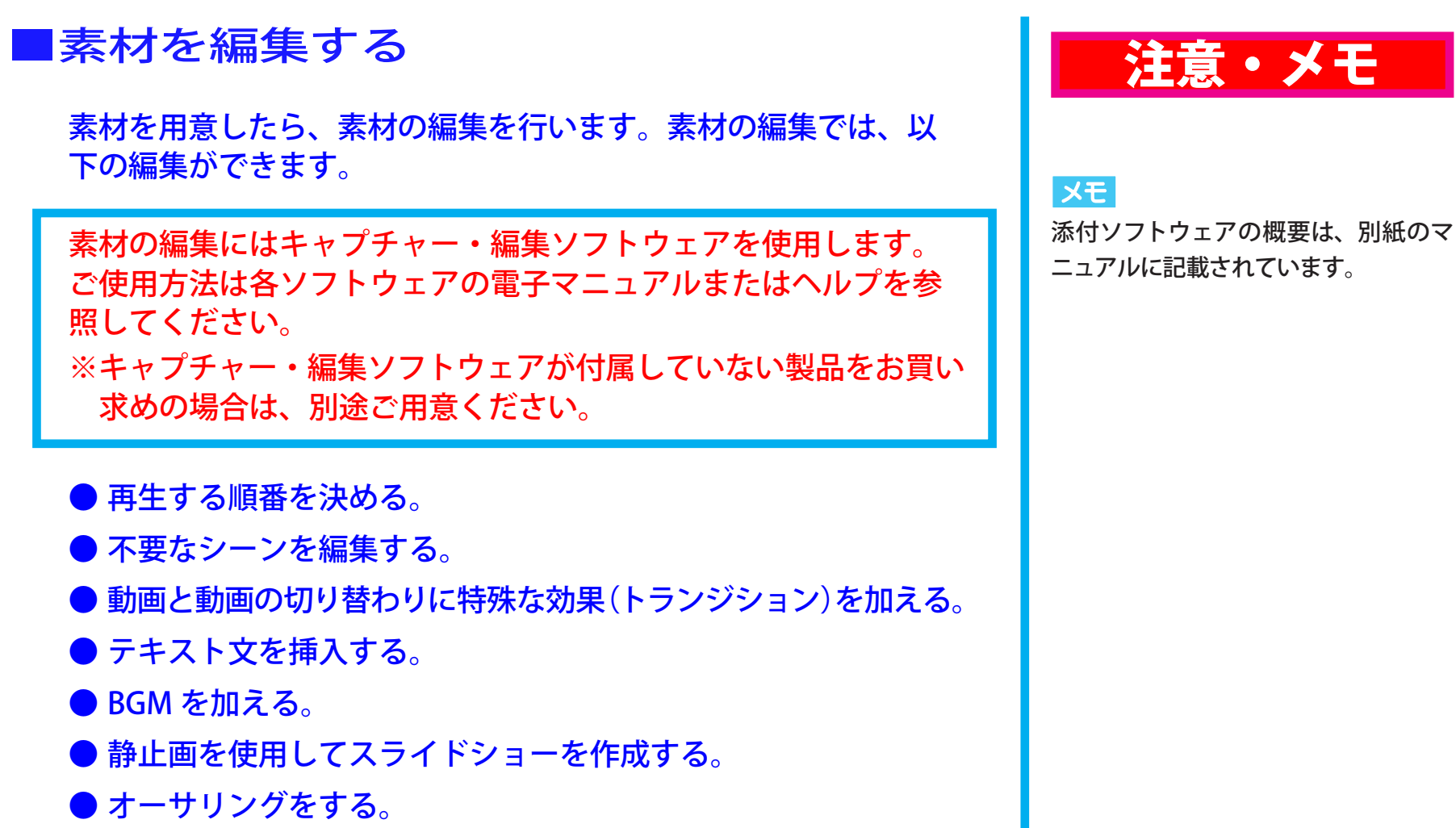

書き込み - (8)

メニュー画面を作成することもできます。

[←前のページへ](#page-47-0) [次のページへ→](#page-49-0)

### <span id="page-49-0"></span>■メディアに書き込む

本製品を使用して、編集した素材をメディアに書き込みます。

メディアへの書き込みにはライティングソフトウェアを使用しま す。ご使用方法は各ソフトウェアの電子マニュアルまたはヘルプ を参照してください。

※ライティングソフトウェアが付属していない製品をお買い求めの 場合は、別途ご用意ください。

メディアへの書き込みが終了したら、ムービーディスクの完成です。

### 注意・メモ

#### メモ

添付ソフトウェアの概要は、別紙のマ ニュアルに記載されています。

#### メモ

編集した素材は、メディアに書き込むだ けでなく、イメージとしてハードディス ク上に保存することもできます。イメー ジとしてハードディスク上に保存した場 合、プレイヤーソフトウェアで再生する こともできます。

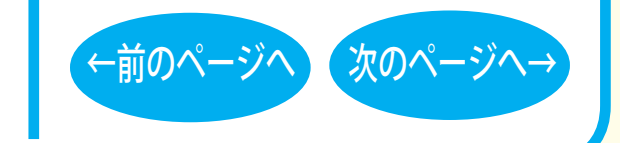

書き込み - (9)

# <span id="page-50-0"></span>制限事項

製品によって、対応しているメディアは異なります。製品の対応 メディアは、仕様を参照してください。

- ●BD-RE、DVD ± RW、DVD-RAM、CD-RW では、データの書き換え が複数回可能です。書き換え可能回数はメディアによって異なりま す。古い使用済みのメディアで書き込みができなくなったときは、 新しいメディアをお使いください。
- BD-RE、DVD-RW、CD-RW のデータを消去したいときは、1枚のメディア 全体を初期化します。セッション単位、ファイル単位、フォルダー単位では 消去できません。初期化はライティングソフトウェアで行います。
- ●DVD-R/RW の規格上、一度に書き込む容量は 1.1GB 以上となり ます。1.1GB に満たない容量を書き込む場合は、書きこむ容量 が 1.1GB になるまでダミーデータが追加されるため、セッショ ンクローズ(リードアウト)の時間が長くなります。
- ●メディア購入の際に、必ず対応書き込み速度をご確認ください。 メディアによって対応書き込み速度は異なります。

●メディアを読み出すときは、お使いのドライブが読み出したいメディアに対 応しているか確認してください。対応していないメディアは読み出せません。

### 注意・メモ

#### XE

[表紙](#page-0-0) | USB [接続](#page-1-0) | eSATA 接続 | [内蔵ドライブ](#page-52-0)

パケットライティングソフトウェアを お使いの場合は、ファイル単位やフォ ルダー単位でデータの消去ができます (データを消去できるのは BD-RE、DVD ± RW、DVD-RAM、CD-RW メディアの みです)。

#### **XE**

使用しているドライブが読み出したい メディアに対応しているかどうかは、 パソコン本体のメーカーまたはドライ ブのメーカーにお問い合わせくださ い。

[←前のページへ](#page-49-0) [次のページへ→](#page-51-0)

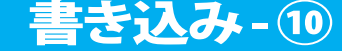

<span id="page-51-0"></span>● 2 層のメディア (BD-R、BD-RE、DVD±R) にマルチセッション で書き込みを行った場合、本製品以外のドライブでは最初のセッ ションしか読み込むことができません。

● 2 層のメディア (BD-R、BD-RE、DVD土R) にパケットライティ ングソフトウェアで書き込みを行った場合、本製品以外のドライブ で読み込むことはできません。

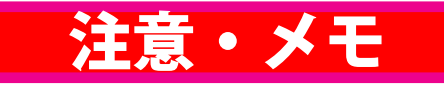

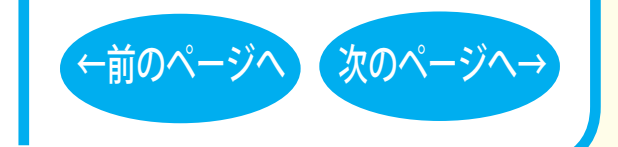

書き込み-11

<span id="page-52-0"></span>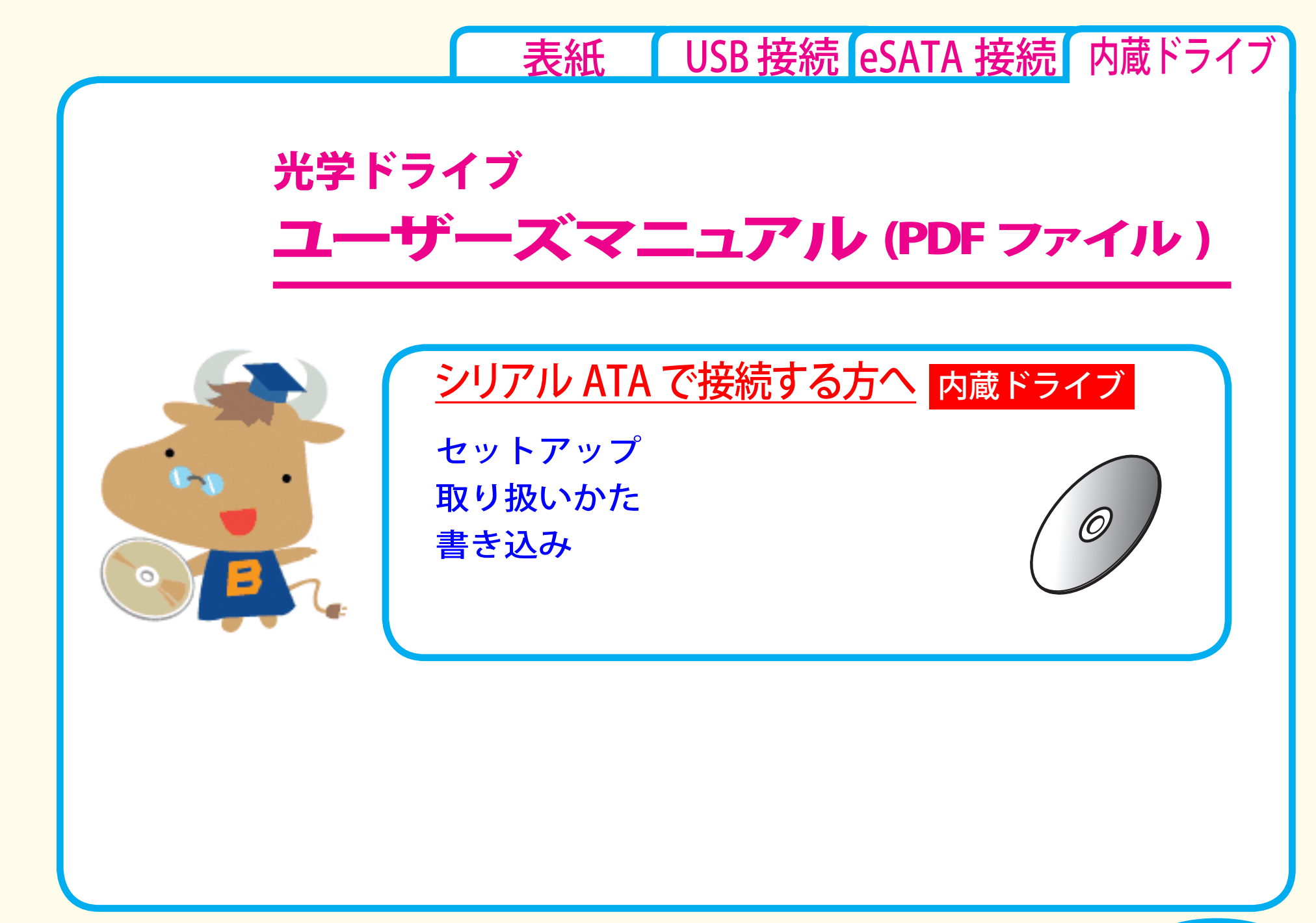

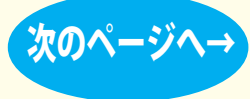

<span id="page-53-0"></span>[←前のページへ](#page-52-0) [次のページへ→](#page-54-0) [表紙](#page-0-0) USB [接続](#page-1-0) [eSATA](#page-27-0) 接続 内蔵ドライブ セットアップ [セットアップのながれ](#page-54-0) ☆[取り付け方法](#page-55-0) Windows [7/Vista の設定](#page-56-0) [取り扱いかた](#page-59-0) [書き込み](#page-62-0) セットアップ ☆[付属ソフトウェアのインストール](#page-58-0) Windows [XP の設定](#page-57-0)

<span id="page-54-0"></span>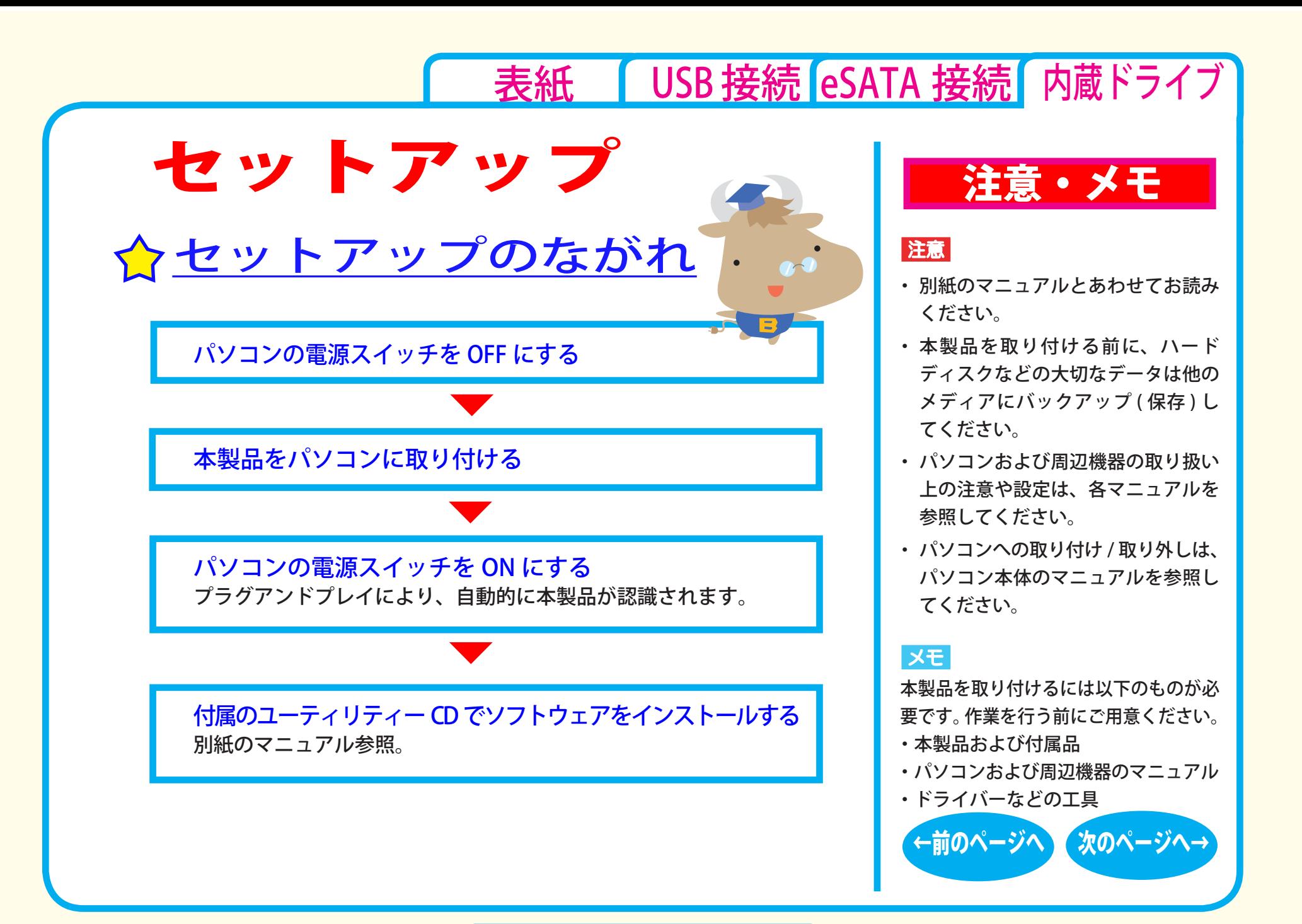

セットアップ - ①

<span id="page-55-0"></span>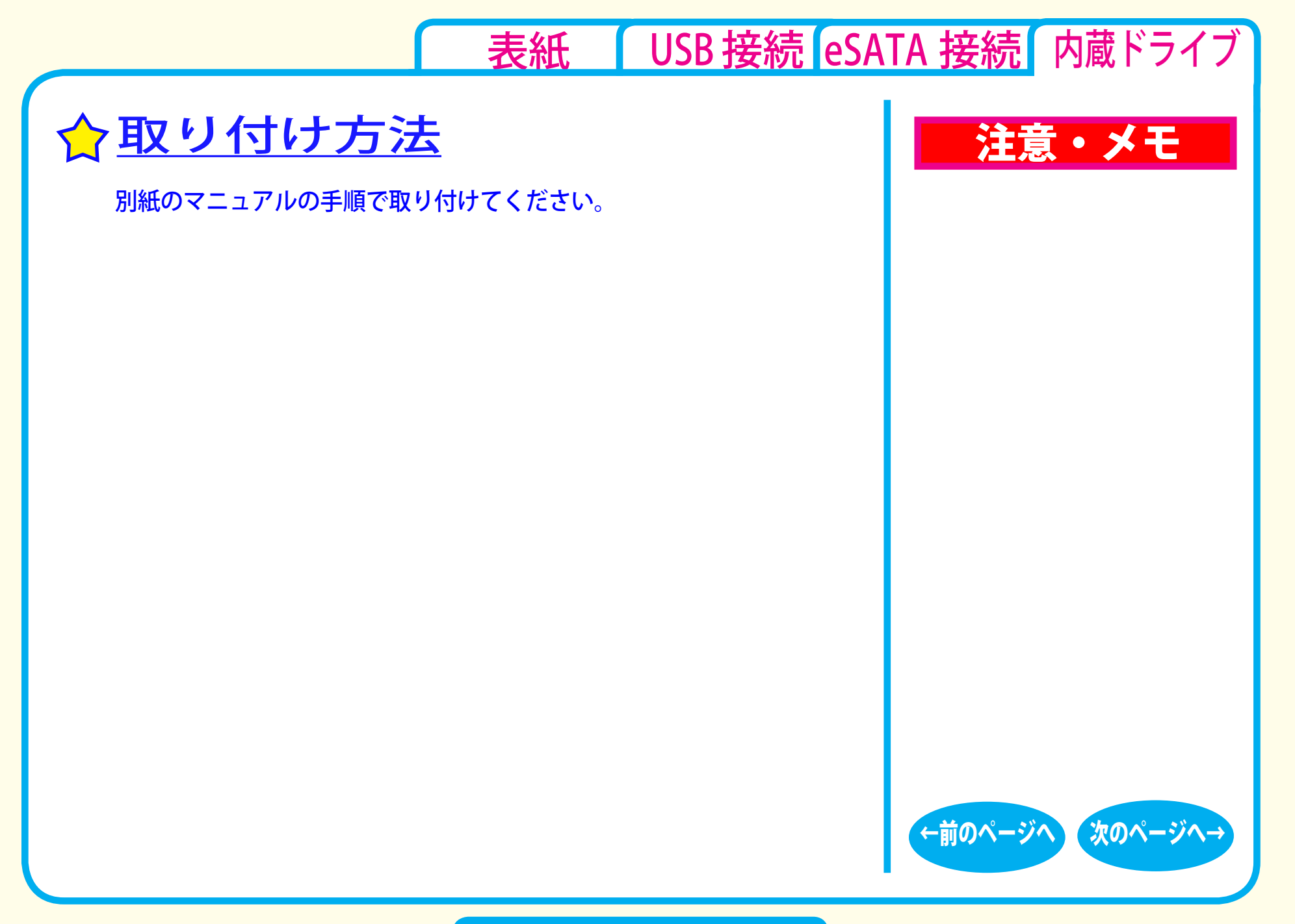

### セットアップ - ②

<span id="page-56-0"></span>[表紙](#page-0-0) | USB [接続](#page-1-0) [eSATA](#page-27-0) 接続 内蔵ドライブ Windows 7/Vista の設定 注意・メモ 本製品をパソコンに取り付けてパソコンを起動した後に、DMA 転送を 行うように設定します。DMA 転送は下記に記載の手順で設定できます。 *1*[スタート]をクリック→ [ コンピュータ ] を右クリック→ [ 管 理 ] をクリックします。 *2*「続行するにはあなたの許可が必要です」と表示されたら、[ <sup>続</sup> 行1をクリックします。 *3* ① [ デバイスマネージャ ] をクリックします。 **FREI**G ■ コンピュー ○管理 (ローカル ■ 1394 パス ホスト コントローラ  $91.8.7 = 1$ **B** DVD/CD-ROM F547  $\theta$  97 ② [IDE ATA/ATAPI コントローラ ] をダブルク  $\overline{B}$  do TDE ATA/ATAPI TV-NO-**ATA Channel** リックします。 ATA Channel 1 ATA Charana Controllare - 2653 Intel(R) 828 DIFB/FBM Ultra ATA Storage Controllers - 26 PCMCIA PS 。ausee<br>■ ディスクの管理 ③ 本製品を接続したチャネル (ATA Channel 0 ま  $= 1 - \pi - F$ ■サービスとアプリケーショ ⊕ (■ コンピュータ<br>⊕ 4 サウンド、ビデオ、およびゲーム コントローラ<br>□ ■ ミ・ステム テパイス たは ATA Channel 1) をダブルクリックします。 *4* 注意  $ATA Channel$  $00TTU$  $\Omega$   $S$ 

パソコンの機種によっては、DMA 転 送に非対応で、メディアのデータが正 しく読み出せないことがあります。そ の場合は、「DMA を有効にする]の チェックマークを外してください。

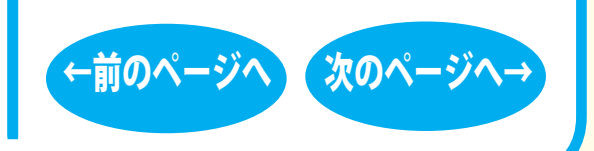

*5* 表示されるメッセージに従って再起動します。

 $OR$   $*$ 

全般【詳細設定】 チャネルのプロパティ サポートされているデバイス 2

 $71547$ 

デバイスのプロパティ ■ DMA を有効にする(D)

デバイプの種類 現在のモード

セットアップ - ③

③ [DMA を有効にする ] にチェックマークを付

②本製品(ATAPI CD-ROM)をクリックします。

① [ 詳細設定 ] タブをクリックします。

けます。

④ [OK] をクリックします。

<span id="page-57-0"></span>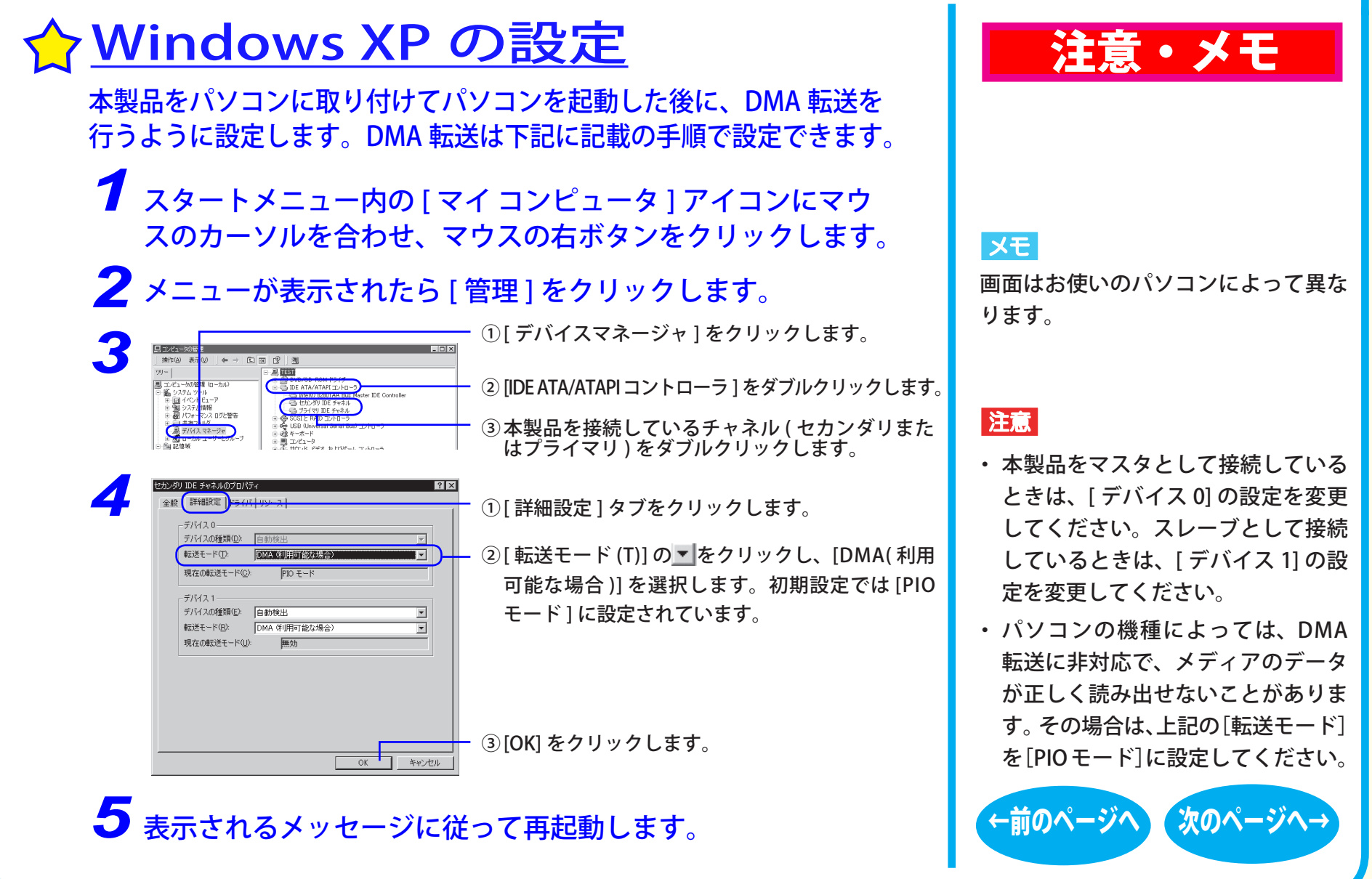

セットアップ - ④

<span id="page-58-0"></span>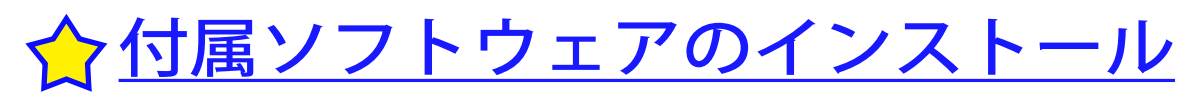

付属のユーティリティー CD で付属のソフトウェアをインストー ルします。

ソフトウェアの概要、インストール手順については、別紙のマ ニュアルをお読みください。

ユーティリティー CD に収録されているライティングソフトウェ アを必ずインストールしてください。インストールしないと BD (Blu-ray)メディアを使用することはできません。 本製品の接続が完了すると、[ マイコンピュータ ] の中に次のアイ コンが追加されます。 ※ドライブが D に割り当てられた例です。

Windows 7/Vista の場合 Windows XP の場合

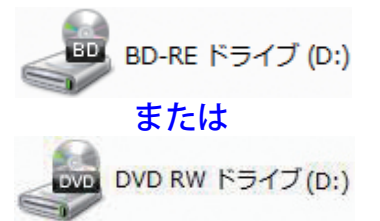

DVD-RAM ドライブ (D:)

### 注意・メモ

#### $\vert$   $\times$   $\pm$

- ●お使いのパソコンにライティン グソフトウェアやパケットライ トソフトウェアがインストール されている場合は、付属ソフト ウェアをインストールする前に アンインストールしてくださ い。
- OS の機能で DVD-RAM メディ アを使用することも可能です (Windows XP は、FAT32 フォー マットの形式のみ)。また、付 属ソフトウェアで DVD-RAM メ ディアを使用することもできま す。
- ●付属ソフトウェアの概要、イン ストール方法は、別紙のマニュ アルを参照してください。

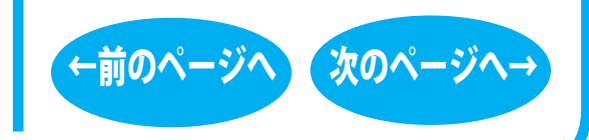

### セットアップ - ⑤

# <span id="page-59-0"></span>取り扱いかた

[セットアップ](#page-53-0) 取り扱いかた

[メディアの取り扱いに関する注意](#page-60-0)

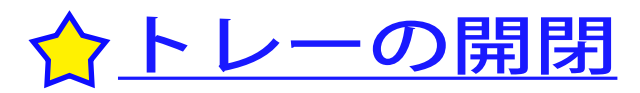

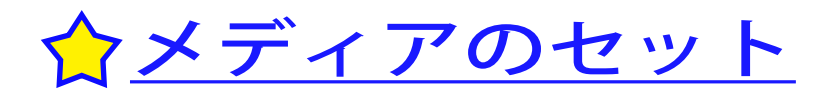

[書き込み](#page-62-0)

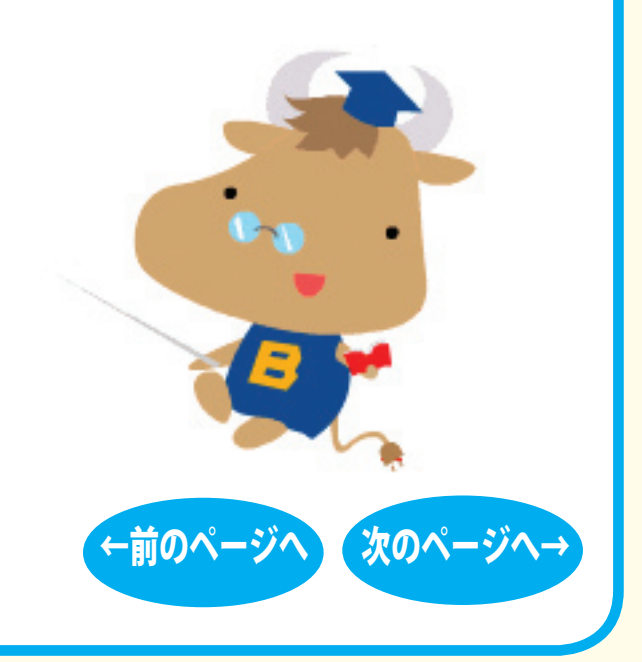

<span id="page-60-0"></span>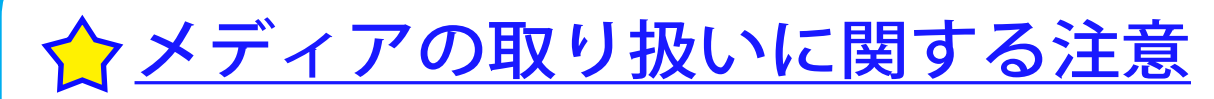

メディアはとても繊細です。わずかな傷や汚れの付着によっても正 常に読み書きできなくなるおそれがあります。取り扱いには十分注意 し、次の事項を必ず守ってください。

●直射日光に長時間さらさないでください。 ●メディアに傷を付けないでください。 ●記録面に手を触れないでください。 ●記録面にゴミやほこりなどが付着しているときは、市販のダスト クリーナーで除去してください。 ●シールやラベルなどを貼らないでください 。 ●メディア同士を重ねないでください。 ●レーベル面にタイトルなどを書き込むときは、ボールペンなど 先の硬い筆記具は使用しないでください 。

# トレーの開閉

イジェクトボタンを押してトレーを出し、メディアのセット / 取り出し を行います。

もう一度イジェクトボタンを押してトレーを戻します。

注意・メモ

注意

- ・トレーを無理に引き出したり、押し 込んだりしないでください。本製品 の故障の原因となります。
- ・本製品が傾いていないことを確認し てください。
- ・トレーを出した状態で放置しないで ください。本製品内部にチリやほこ り等が入り、故障の原因となります。

### $x =$

ライティングソフトウェアが起動していると きや、パケットライティングソフトウェアで フォーマットされたメディアが挿入されて いるときは、イジェクトボタンを押してもト レーは排出されません。その場合は、ライ ティングソフトウェアでイジェクト操作して ください。

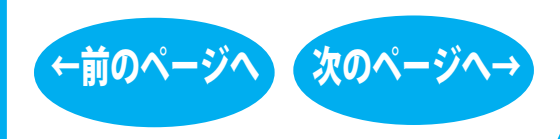

取り扱いかた - ①

<span id="page-61-0"></span>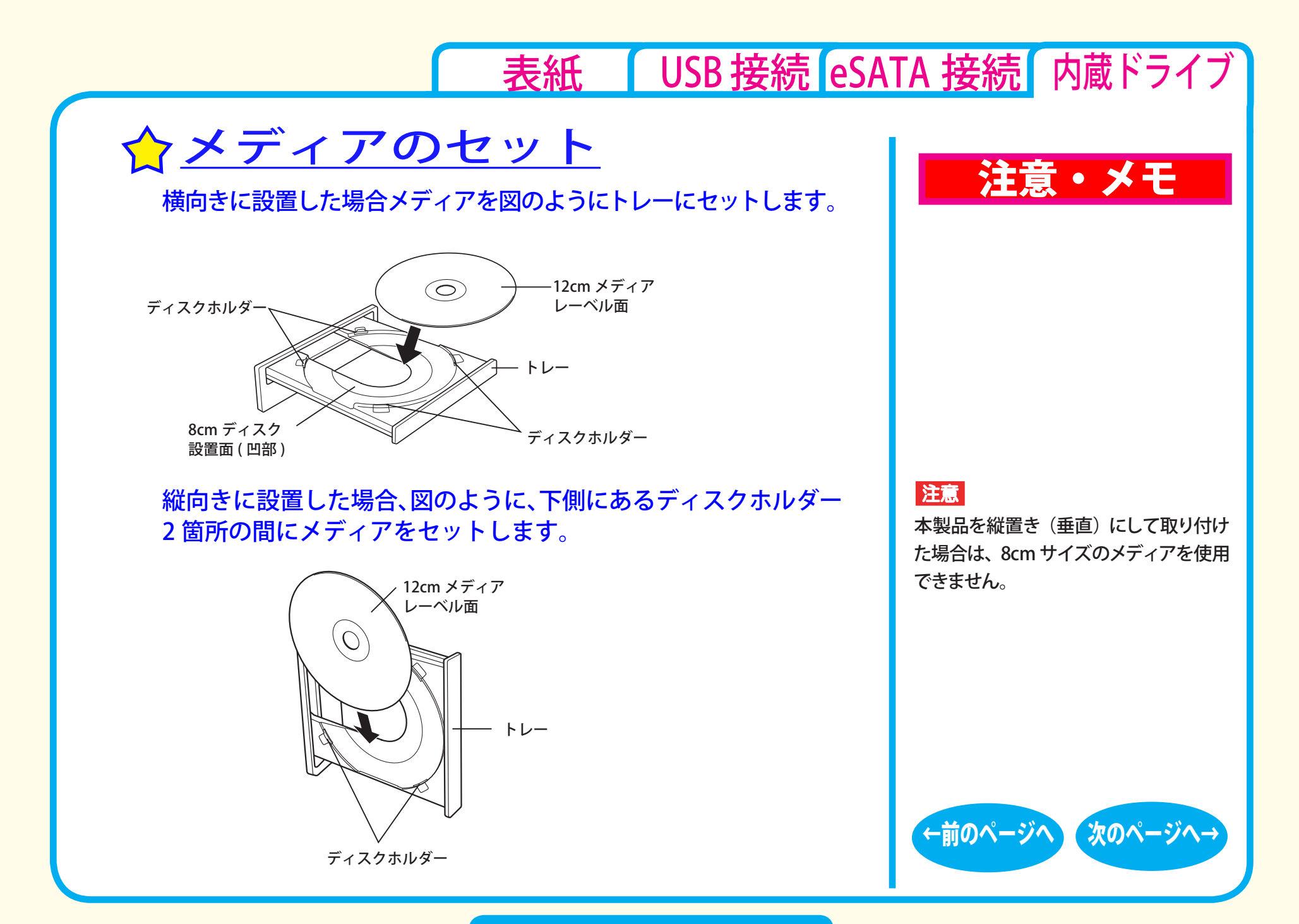

取り扱いかた - ②

[←前のページへ](#page-61-0) [次のページへ→](#page-63-0)

<span id="page-62-0"></span>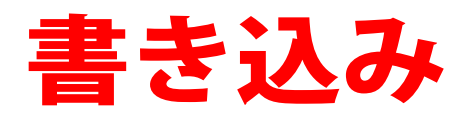

[セットアップ](#page-53-0) [取り扱いかた](#page-59-0) 書き込み <u>☆[データの書き込み](#page-63-0)</u> ☆[DVDの規格について](#page-65-0) [ムービーディスクを作るには](#page-68-0) [制限事項](#page-72-0) ☆Blu-ray [メディアについて](#page-64-0)

<span id="page-63-0"></span>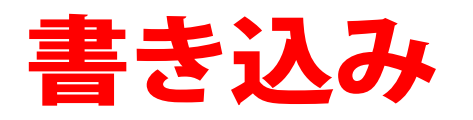

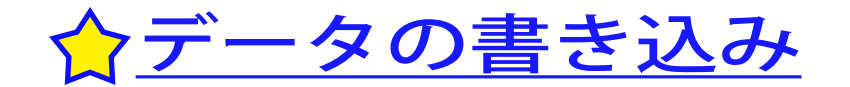

メディアにデータを書き込むときは、付属のライ ティングソフトウェアを使用します。 ご使用方法は、各ソフトウェアの電子マニュアル またはヘルプを参照してください。

著作権者の許諾なしに市販のメディア(CD-ROM や音楽 CD、 DVD-ROM、DVD-Video、BD-ROM など)を複製することは法律 により禁じられています。本製品を使用して複製するときは、オ リジナルディスクの使用許諾条件に関する注意事項に従ってくだ さい。

書き込み - ①

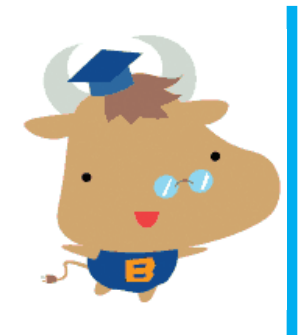

### 注意・メモ

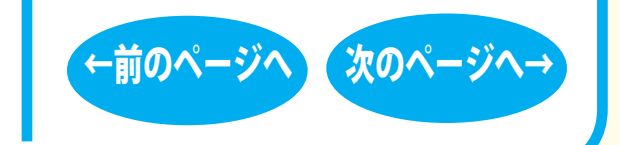

<span id="page-64-0"></span>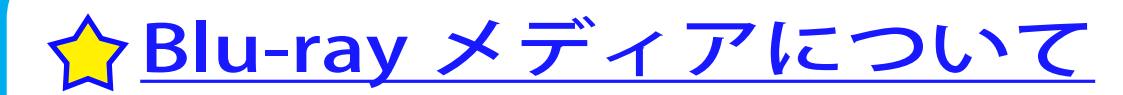

### ■「Blu-ray メディア」とは

CD や DVD と同じ直径 12cm のディスクに、片面 2 層で 50GB と、 従来 DVD (1 層)の 10 倍以上の記憶容量を実現しています。

■ Blu-ray メディアの種類

Blu-ray メディアは、以下の 3 種類あります。

● BD-R 追記形式メディアです。

● RD-RF 書き換え型メディアです。

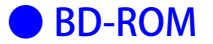

読込型メディアです。CD-ROM や DVD-ROM と同様に読み込み 専用となります。書き込みは行えません。

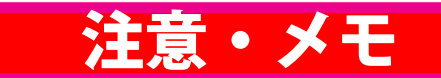

注意

本製品は、カートリッジなしの Blu-ray メ ディアのみ対応しています。カートリッジ 付の Blu-ray メディアや、BD-RE Ver.1.0 (50GB/25GB)、BD-RE 23GB は使用できま せん。

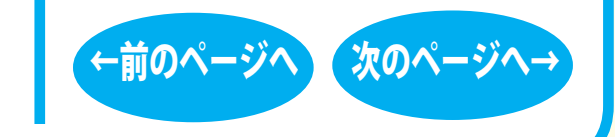

### 書き込み - ②

<span id="page-65-0"></span>☆DVDの規格について

■「-」規格と「+」規格

製品によって、対応しているメディアは異なります。製品の対応 メディアは、仕様を参照してください。

「-」規格 (DVD-R/RW) は、家電製品でも普及している規格です。 そのため、ほとんどの DVD プレーヤーや DVD-ROM ドライブで読 み込むことができます。

「+」規格 (DVD+R/RW) は、2002 年に登場した規格で、「-」規格 (DVD-R/RW) と比べて数々の技術的な改良(※)がされています。「-」 規格 (DVD-R/RW) と同様、ほとんどの DVD-ROM ドライブや DVD プレーヤーで読み込むことができますが、一部再生できない機器 があります。

書き込み - ③

[※次のページ「DVD+R/RW の新技術」](#page-66-0)を参照してください。

### 注意・メモ

[表紙](#page-0-0) USB [接続](#page-1-0) [eSATA](#page-27-0) 接続 内蔵ドライブ

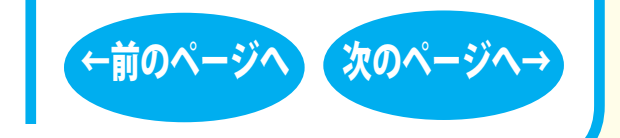

### <span id="page-66-0"></span>■ DVD+R/RW の新技術

製品によって、対応しているメディアは異なります。製品の対応 メディアは、仕様を参照してください。

●ロスレスリンキング技術 DVD+RW では、"ロスレスリンキング技術" により、データ追記時の 継ぎ目がほとんどありません。

●DVD+VR フォーマット 「-」規格 (DVD-R/RW) で採用されている DVDビデオレコーディング規 格 (VR モード )とは異なり、ディスク上で追記や編集、部分削除など を行っても通常の DVD プレーヤーとの再生互換性を維持できます。こ の機能を使用するには DVD+VR に対応したアプリケーションが必要で す。

●バックグラウンドフォーマット

DVD-RW では初期化を行うと、通常 30 分~ 60 分ほどの時間が かかります。その点、DVD+RW では、わずか 1 分で完了します。 これはデータの書き込みに必要となる領域のうち、一部分のみ 初期化し、残りの部分はドライブの空き時間を利用して初期化 ( バックグラウンドフォーマット ) しているためです。バックグ ラウンドフォーマット中にデータを書き込んだり、ディスクを取 り出したりすることもできます。

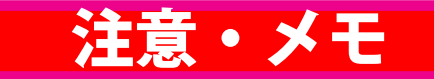

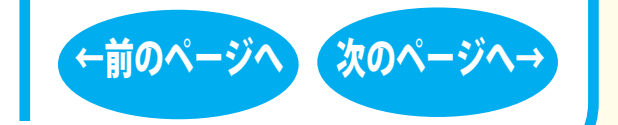

# <span id="page-67-0"></span>■「R」メディアと「RAM」メディア │ <mark>│ 注意・メモ</mark>

製品によって、対応しているメディアは異なります。製品の対応 メディアは、仕様を参照してください。

「R」メディア (DVD-R や CD-R など ) は、一回だけ記録することが できます。再生互換性に優れており、ほとんどの DVD-ROM ドラ イブや DVD プレーヤーで読み出すことができます。

「RW」メディア (DVD-RW や CD-RW など ) は、書き込んだ内容を消去 して繰り返し使えます。ただし、「R」メディアと比べると再生互換性 が低いため、読み出しには、「RW」メディアに対応した DVD-ROMド ライブや DVD プレーヤー、CD プレーヤーが必要です。

「RAM」メディア (DVD-RAM) は、フロッピーや MO と同じように メディアのフォーマット後、ドラッグ&ドロップ操作で書き込み と消去が繰り返しできます。

また、ビデオレコーディング規格に対応した動画を保存すること ができます。ただし、「R」メディアと比べると互換性が低いため、 読み出しには「RAM」メディアに対応したパソコン ( ドライブ )、 DVD-RAM プレーヤーが必要です。

書き込み - ⑤

XE

DVD-RAM メディアには次のタイプがあります。 ●TYPE1(本製品ではご使用できません) カートリッジからディスクの取り出しはできません。 ●TYPF2 片面のディスクで、カートリッジから

のディスクの取り出しができます。

**●TYPF4** 

両面のディスクでカートリッジから ディスクの取り出しができます。

●カートリッジなしタイプ

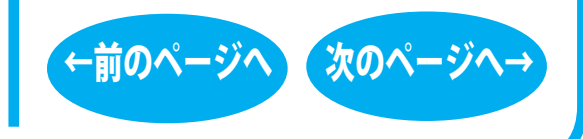

<span id="page-68-0"></span>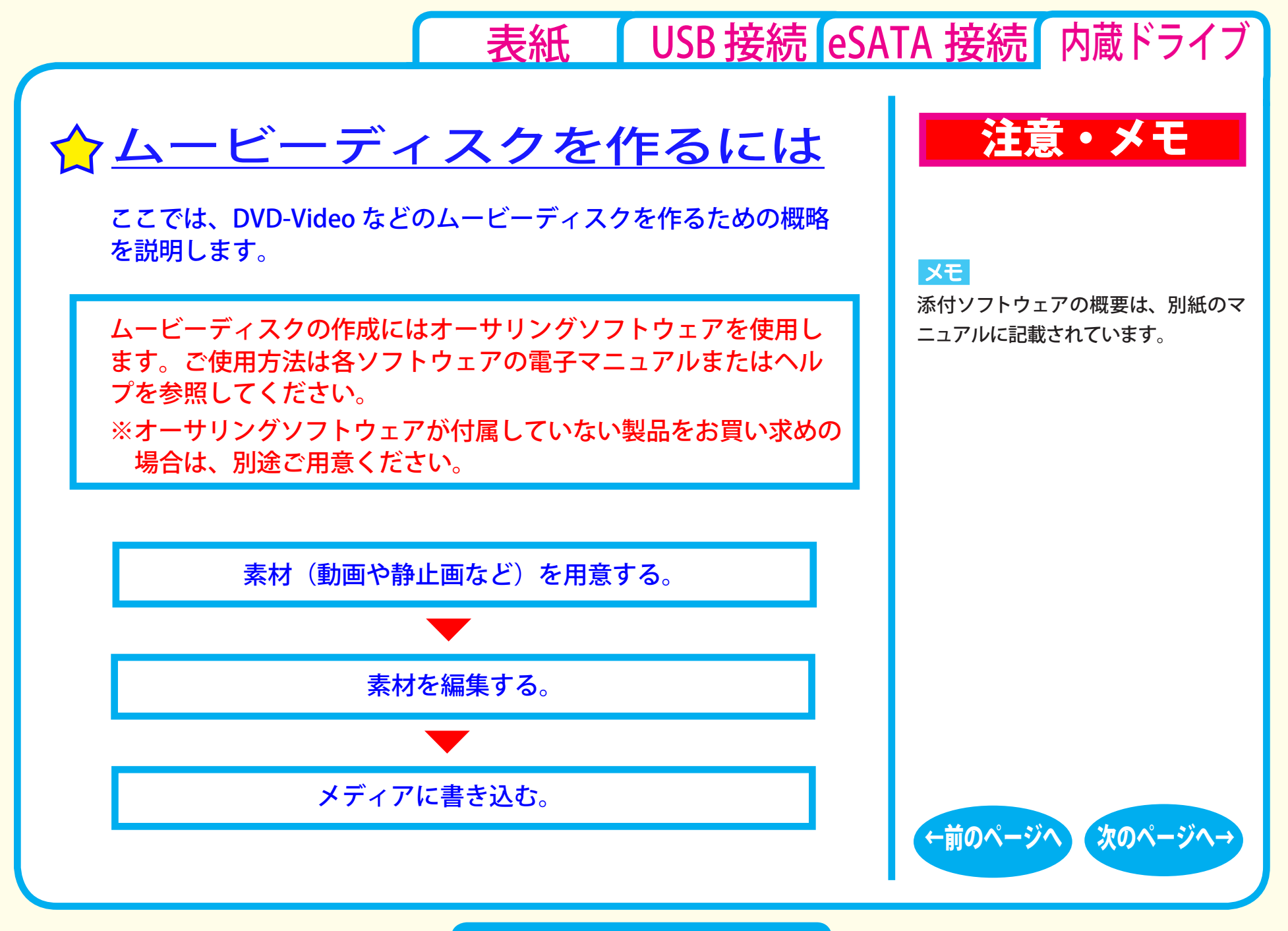

書き込み - ⑥

### <span id="page-69-0"></span>■素材を用意する

まず、メディアに書き込む素材を用意しましょう。 素材は、以下のようなファイルが使用できます。

● MPEG、AVI ファイルなどの動画

● JPEG、BMP などの静止画

● WAV、MP3 ファイルなどの音楽 (BGM)

ビデオキャプチャーボードでキャプチャーした映像を素材として使用 することができます。また、IEEE1394 インターフェース搭載のパソ コンをお使いの場合は、DV カメラで録画した映像をキャプチャーし て使用することもできます。

# 注意・メモ

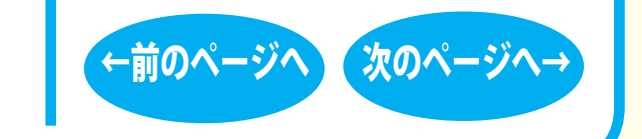

### 書き込み - ⑦

<span id="page-70-0"></span>■素材を編集する

素材を用意したら、素材の編集を行います。素材の編集では、以 下の編集ができます。

素材の編集にはキャプチャー・編集ソフトウェアを使用します。 ご使用方法は各ソフトウェアの電子マニュアルまたはヘルプを参 照してください。

※キャプチャー・編集ソフトウェアが付属していない製品をお買い 求めの場合は、別途ご用意ください。

● 再生する順番を決める。

● 不要なシーンを編集する。

● 動画と動画の切り替わりに特殊な効果(トランジション)を加える。

● テキスト文を挿入する。

● BGM を加える。

● 静止画を使用してスライドショーを作成する。

● オーサリングをする。

メニュー画面を作成することもできます。

注意・メモ

XE

添付ソフトウェアの概要は、別紙のマ ニュアルに記載されています。

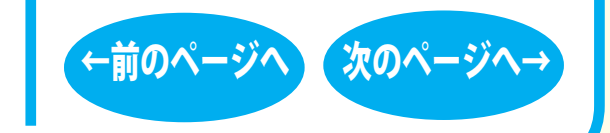

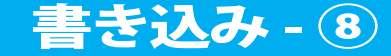

<span id="page-71-0"></span>■メディアに書き込む

本製品を使用して、編集した素材をメディアに書き込みます。

メディアへの書き込みにはライティングソフトウェアを使用しま す。ご使用方法は各ソフトウェアの電子マニュアルまたはヘルプ を参照してください。

※ライティングソフトウェアが付属していない製品をお買い求めの 場合は、別途ご用意ください。

メディアへの書き込みが終了したら、ムービーディスクの完成です。

書き込み - ⑨

### 注意・メモ

#### XE

添付ソフトウェアの概要は、別紙のマ ニュアルに記載されています。

#### **XE**

編集した素材は、メディアに書き込 むだけでなく、イメージとしてハー ドディスク上に保存することもでき ます。イメージとしてハードディスク 上に保存した場合、プレイヤーソフト ウェアで再生することもできます。

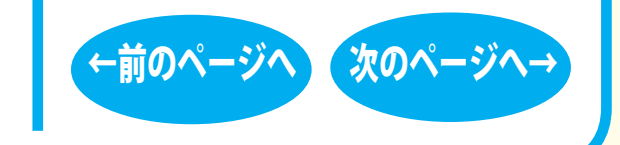
<span id="page-72-0"></span>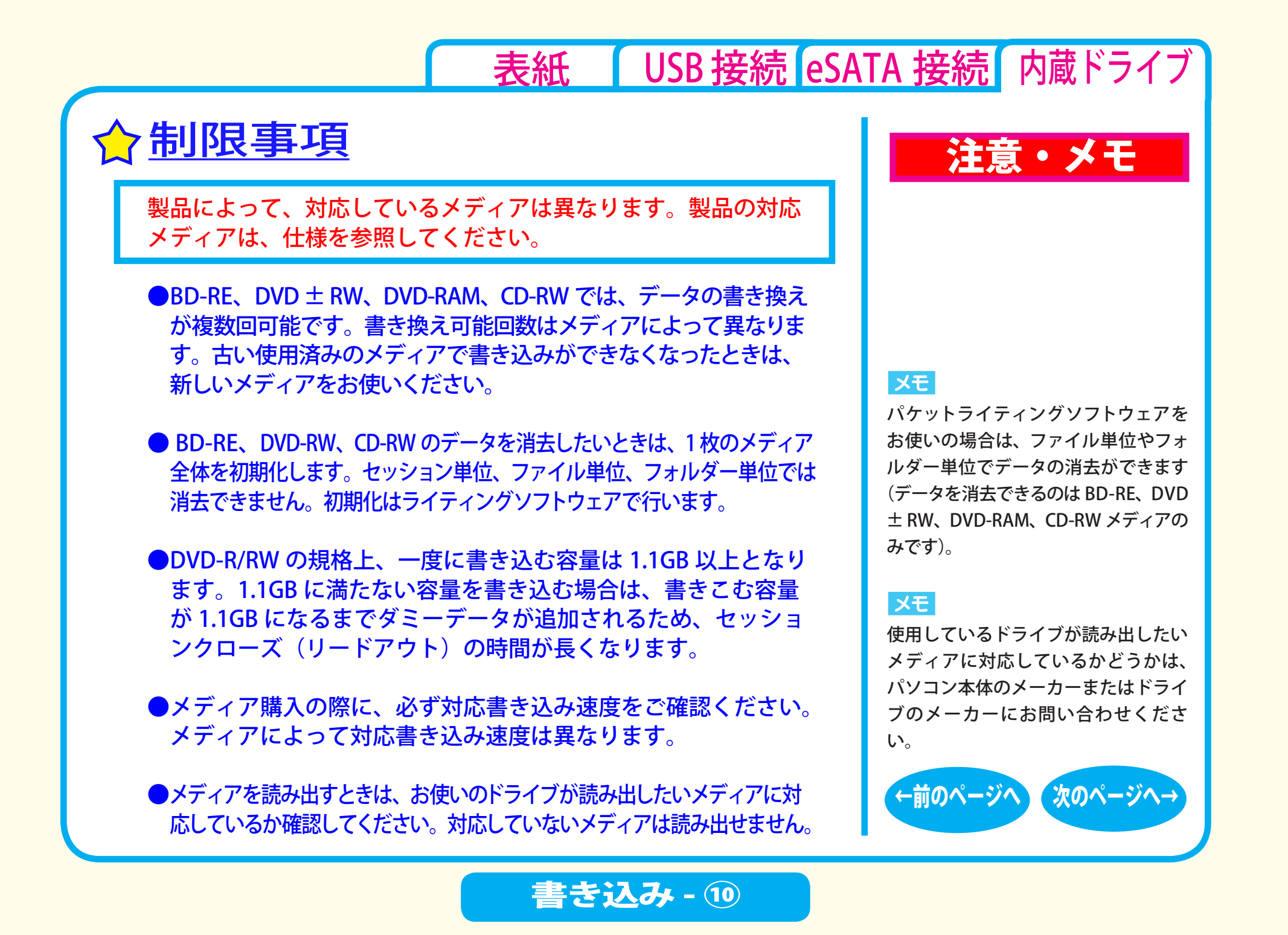

<span id="page-73-0"></span>●2 層のメディア (BD-R、BD-RE、DVD±R) にマルチセッション で書き込みを行った場合、本製品以外のドライブでは最初のセッ ションしか読み込むことができません。

- 2 層のメディア (BD-R、BD-RE、DVD土R) にパケットライティ ングソフトウェアで書き込みを行った場合、本製品以外のドライブ で読み込むことはできません。
- $\bigcirc$ 本製品にセットしたメディアの音声を聴くには、Windows Media Player 9 以降などデジタル再生に対応したプレーヤーで再生し てください。

< Windows Media Player 9 の設定手順 > ① Windows Media Player 9 を起動します。 ②メニューから「ツール] - 「オプション] を選択します。 (3)「デバイス]タブをクリックします。 ④ 本製品のドライブ文字(例「E:」)が表示されているドライブ を選択し、[プロパティ]をクリックします。

⑤ [ 再生]項目の [ デジタル ] のチェックボックスをクリックし、 チェックマークを付けます。 ⑥ [OK] をクリックします。設定画面を閉じます。

### 注意・メモ

#### XE

[表紙](#page-0-0) USB [接続](#page-1-0) [eSATA](#page-27-0) 接続 内蔵ドライブ

- ・ Windows には Windows Media Player が標準で付属しています。また、 Microsoft 社のホームページから無 償ダウンロードできます。
- ・ Windows Media Player の操作方法 については、ヘルプを参照してくだ さい。

### 注意

パソコンによっては、デジタル再生に 対応していないことがあります。その 場合は、パソコンに標準で搭載されて いる CD-ROM ドライブなどで再生し てください。

[←前のページへ](#page-72-0) [次のページへ→](#page-74-0)

## [表紙](#page-0-0) USB [接続](#page-1-0) [eSATA](#page-27-0) 接続 内蔵ドライブ

<span id="page-74-0"></span>< Windows Media Player 10 の設定手順 > ① Windows Media Player 10 を起動します。 ②タイトルバー右の [ ▼ ] ボタンをクリックし、[ツール] - [オ プション]を選択します。 3)「デバイス】タブをクリックします。 ④ 本製品のドライブ文字 ( 例 E:) が表示されているドライブを選 択し、[ プロパティ ] をクリックします。 ⑤ [ オーディオ ] タブをクリックします。 ⑥ [再生]項目中の[デジタル]のチェックボックスをクリックし、 チェックマークを付けます。 ⑦ [OK]をクリックします。設定画面を閉じてください。

# 注意・メモ

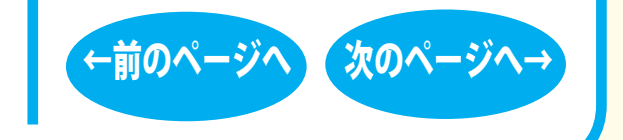

<span id="page-75-0"></span>■本書の著作権は弊社に帰属します。本書の一部または全部を弊社に無断で転載、複製、改変などを行うことは禁じられています。

■ BUFFALO™ は、株式会社メルコホールディングスの商標です。本書に記載されている他社製品名は、一般に各社の商標または登録商標です。 本書では ™、®、© などのマークは記載していません。

[表紙](#page-0-0) USB [接続](#page-1-0) [eSATA](#page-27-0) 接続 内蔵ドライブ

- ■本書に記載された仕様、デザイン、その他の内容については、改良のため予告なしに変更することがあり、現に購入された製品とは一部異なる ことがあります。
- ■本書の内容に関しては万全を期して作成していますが、万一ご不審な点や誤り、記載漏れなどがありましたら、お買い求めになった販売店また は弊社サポートセンターまでご連絡ください。
- ■本製品は一般的なオフィスや家庭の OA 機器としてお使いください。万一、一般 OA 機器以外として使用されたことにより損害が発生した場合、 弊社はいかなる責任も負いかねますので、あらかじめご了承ください。
	- ・医療機器や人命に直接的または間接的に関わるシステムなど、高い安全性が要求される用途には使用しないでください。
	- ・一般 OA 機器よりも高い信頼性が要求される機器や電算機システムなどの用途に使用するときはご使用になるシステムの 安全設計や故障に対 する適切な処置を万全におこなってください。
- ■本製品は、日本国内でのみ使用されることを前提に設計、製造されています。日本国外では使用しないでください。また、弊社は、本製品に関 して日本国外での保守または技術サポートを行っておりません。
- ■本製品のうち、外国為替および外国貿易法の規定により戦略物資等 ( または役務 ) に該当するものについては、日本国外への輸出に際して、日 本国政府の輸出許可 ( または役務取引許可 ) が必要です。
- ■本製品の使用に際しては、本書に記載した使用方法に沿ってご使用ください。特に、注意事項として記載された取扱方法に違反する使用はお止 めください。
- ■弊社は、製品の故障に関して一定の条件下で修理を保証しますが、記載されたデータが消失・破損した場合については、保証しておりません。本製 品がハードディスク等の記憶装置の場合または記憶装置に接続して使用するものである場合は、本書に記載された注意事項を遵守してください。ま た、必要なデータはバックアップを作成してください。お客様が、本書の注意事項に違反し、またはバックアップ作成を怠ったために、データを消失・ 破棄に伴う損害が発生した場合であっても、弊社はその責任を負いかねますのであらかじめご了承ください。
- ■本製品に起因する債務不履行または不法行為に基づく損害賠償責任は、弊社に故意または重大な過失があった場合を除き、本製品の購入代金と 同額を上限と致します。
- ■本製品に隠れた瑕疵があった場合、無償にて当該瑕疵を修補し、または瑕疵のない同一製品または同等品に交換致しますが、当該瑕疵に基づく損 害賠償の責に任じません。

────────────────────────────────<br>発行 株式会社バッファロー 35010489 ver.03 | 3-01 | C10-015 光学ドライブ ユーザーズマニュアル 2009 年 12 月 2 日 第 3 版発行  $\cdot$ 前のペー